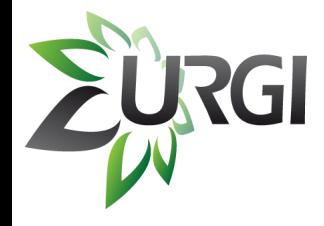

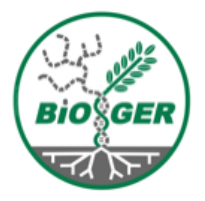

## **Botrytis/Sclerotinia Resources and Tools**

### BSPGW, Sept 17th, 2011

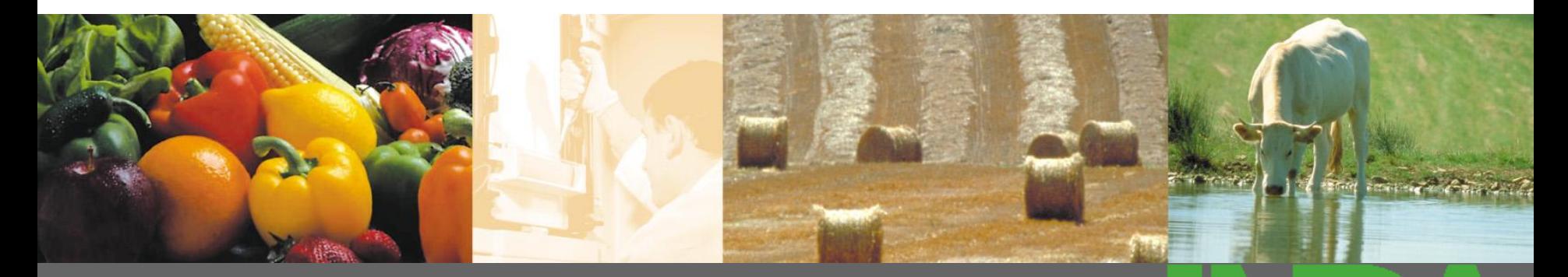

**J. Amselem, N. Lapalu**

**A L I M E N T A T I O N A G R I C U L T U R E E N V I R O N N E M E N T**

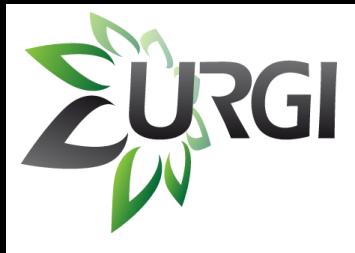

# **Questions / tools**

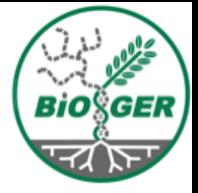

- Get Info on a specific gene :
	- *Genome Report System*
- Get Info on a set of genes:
	- *BioMart*
- Combine data from several sources:
	- *Galaxy*
- Gene Ontology Analysis:
	- *Blast2GO*
- Blast environment and further analysis
	- *Mobyle Blast*
	- *Mobyle Blast-Koriviewer*
	- *SRS*

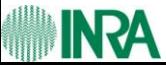

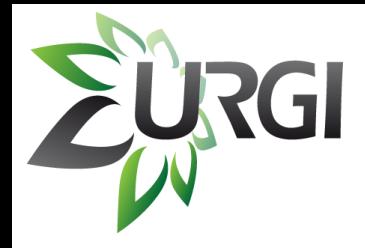

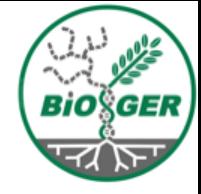

# Get Info on a specific gene : *Genome Report System*

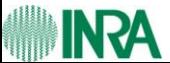

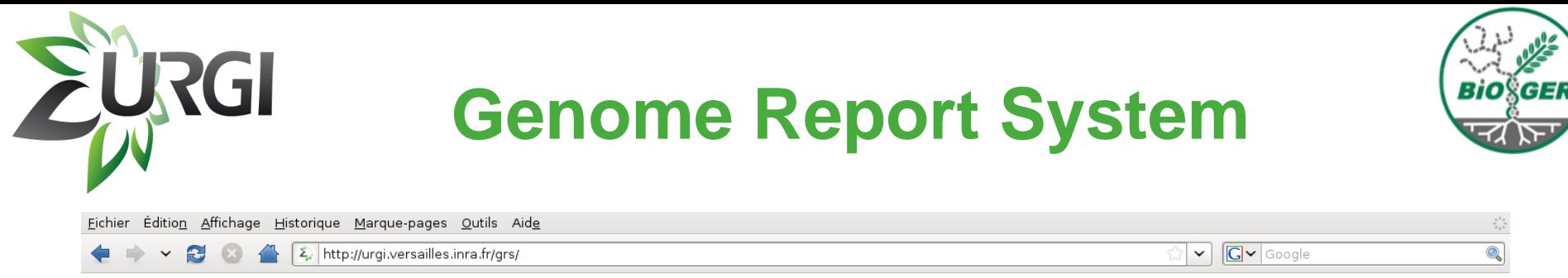

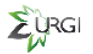

#### **Genome Report System**

Access to Reports

Leptosphaeria maculans

**Botrytis cinerea T4** Sclerotinia sclerotiorum **Botrytis cinerea B0510** 

EURGI GNPonnot

Genome Report System - copyright INRA 2011

#### **http://urgi.versailles.inra.fr/grs**

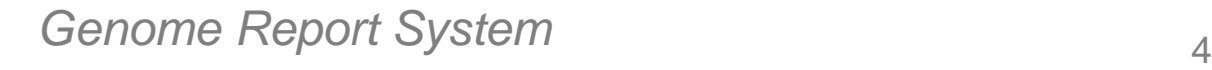

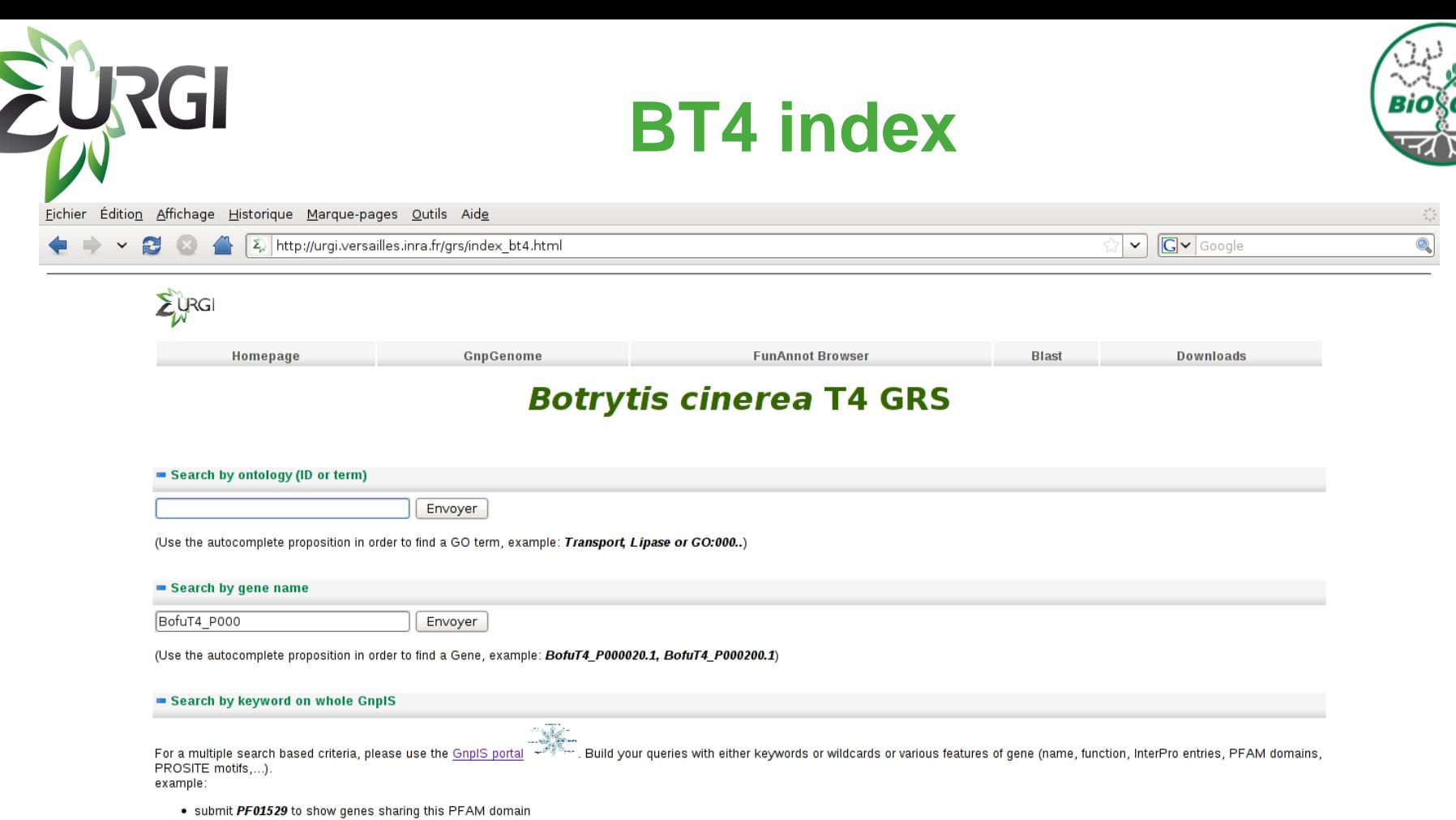

. submit Palmitoyltransferase to show genes matching with public or private database entries defined as Palmitoyltransferase

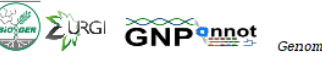

Genome Report System - copyright INRA 2011

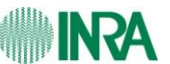

#### **Genome Report System** 5

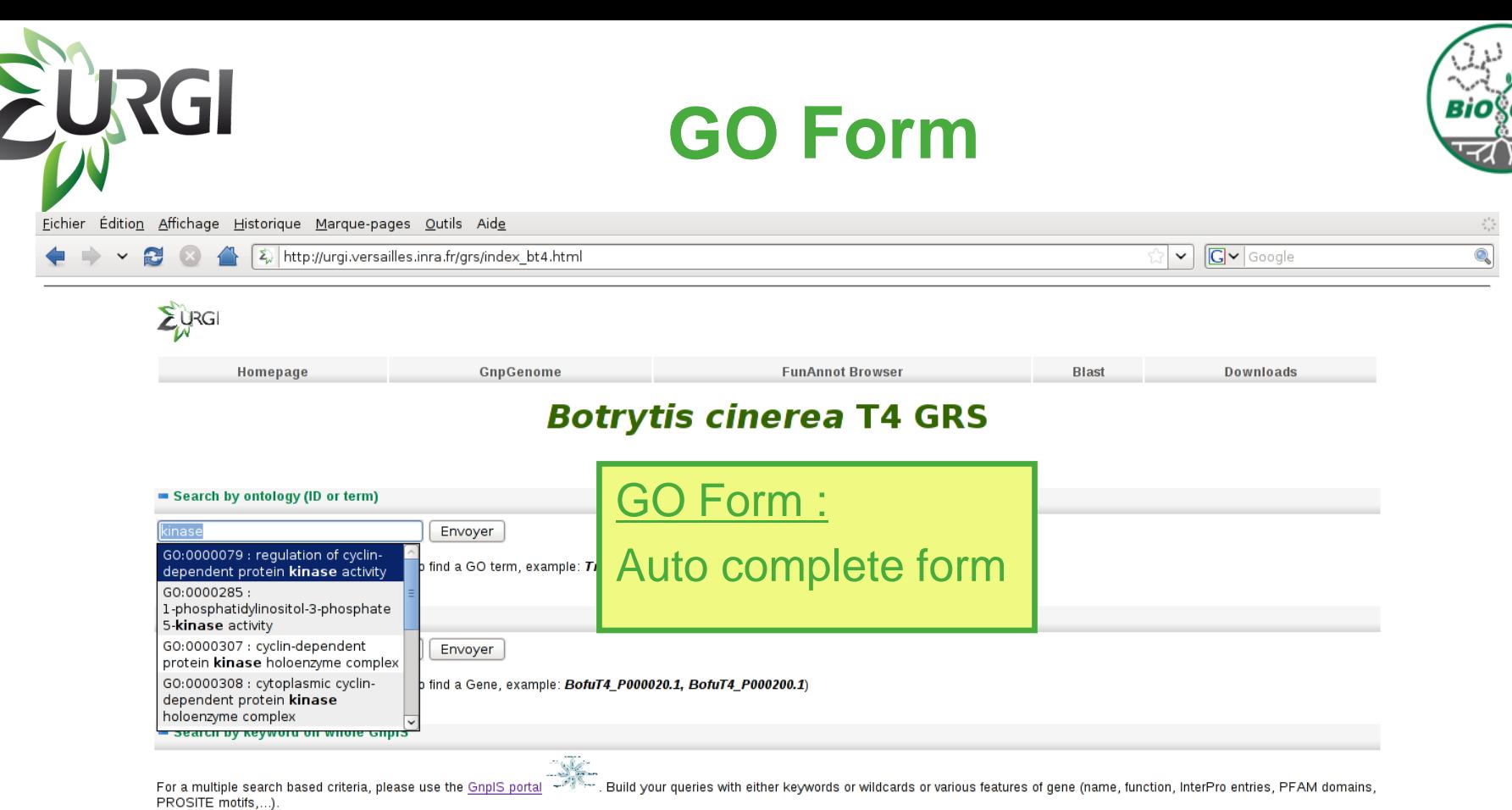

example:

. submit PF01529 to show genes sharing this PFAM domain

. submit Palmitoyltransferase to show genes matching with public or private database entries defined as Palmitoyltransferase

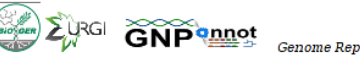

Genome Report System - copyright INRA 2011

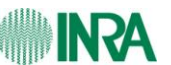

### **Genome Report System** 6

# **GO term description**

**JRGI** 

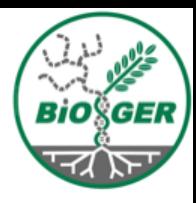

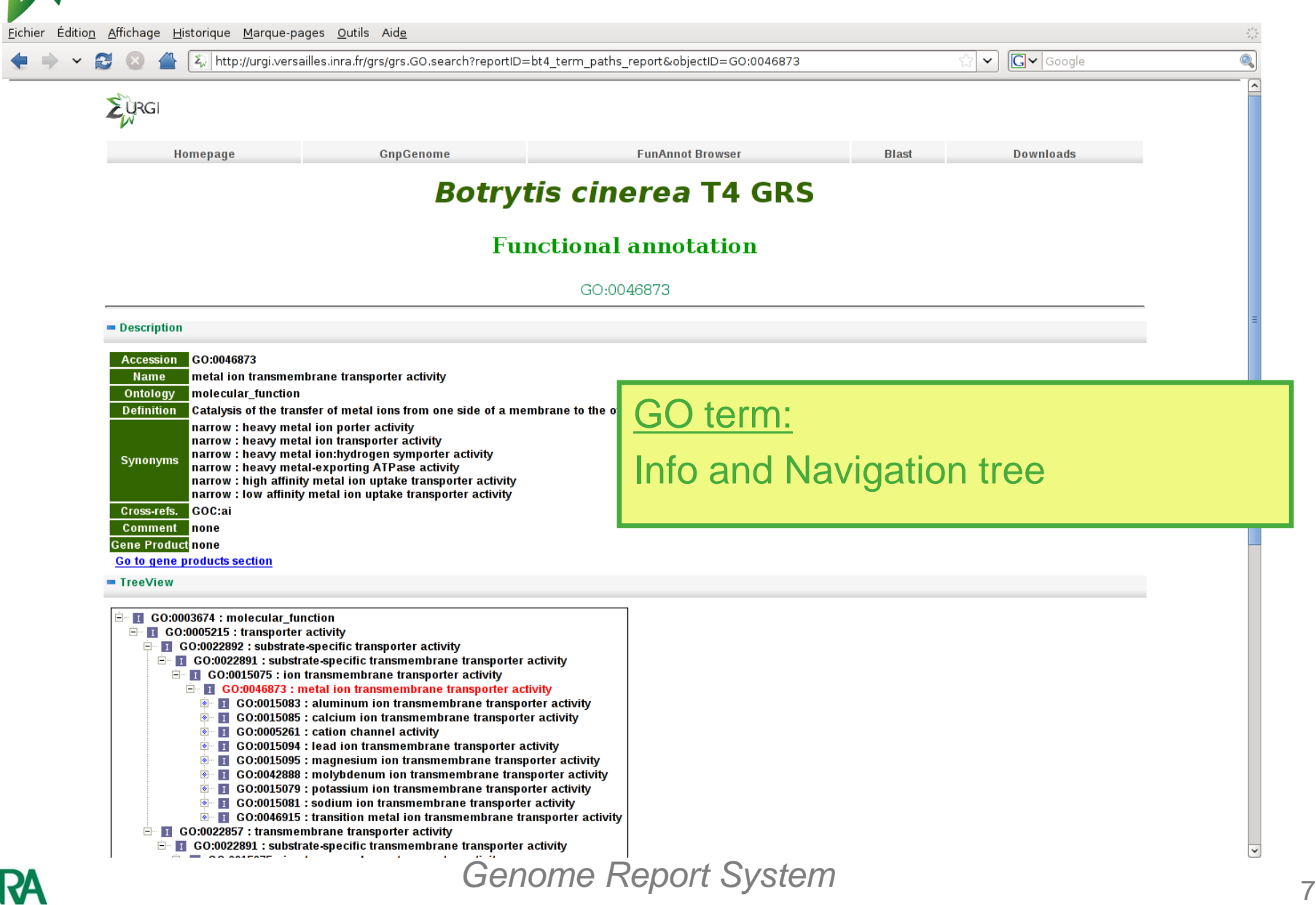

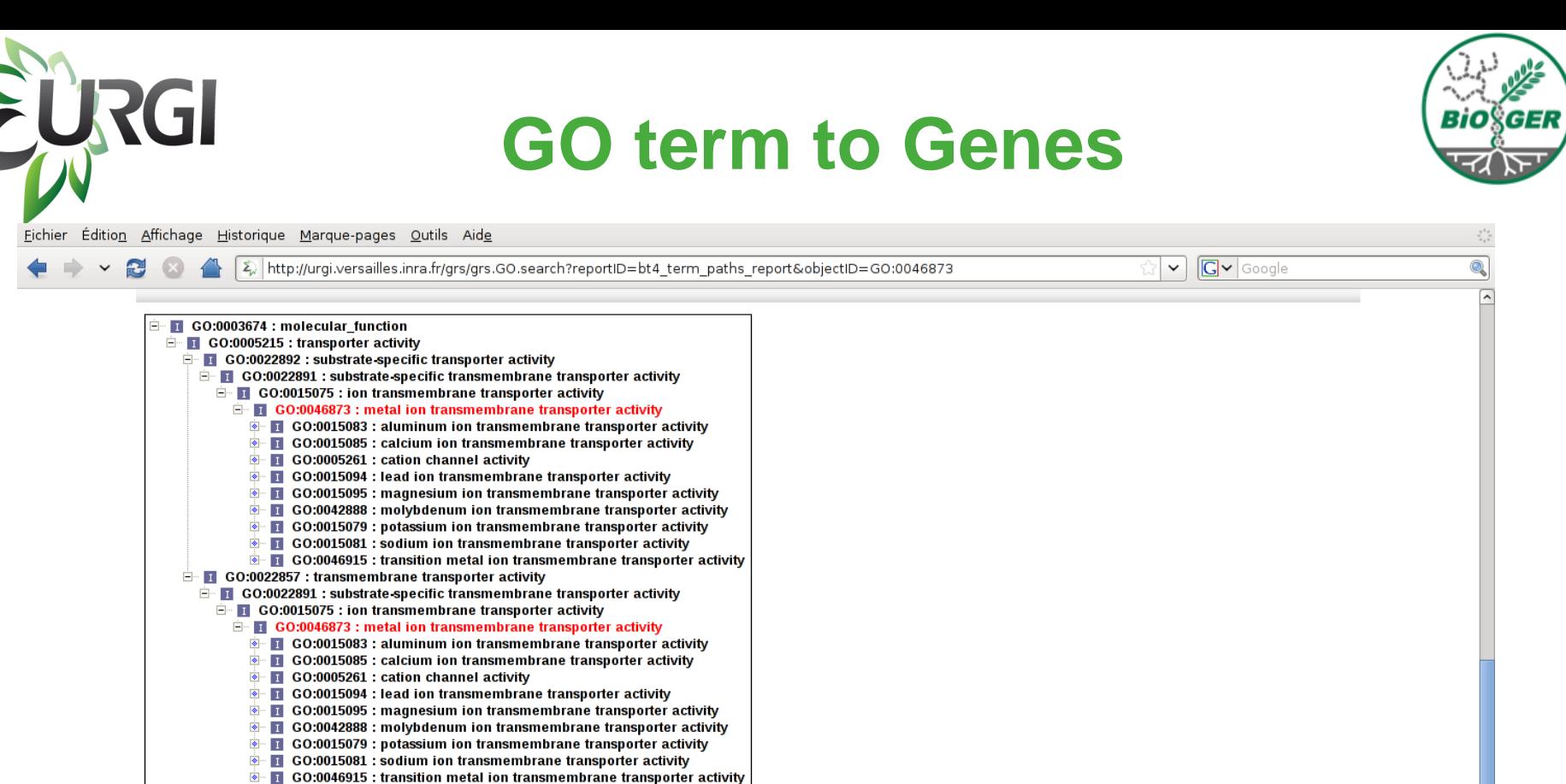

#### Gene Products

13 elements (out of 13) are directly linked to the current term.

ldentifier BofuT4\_P015570.1 BofuT4\_P036480.1 BofuT4\_P042940.1 BofuT4\_P064350.1 **BofuT4\_P068270.1** BofuT4\_P072600.1 BofuT4 P083030.1 BofuT4\_P087510.1 BofuT4\_P096110.1 BofuT4 P117450.1 BofuT4\_P123040.1 BofuT4\_P129290.1 BofuT4 P141740.1

GO term:

#### List of genes sharing this term

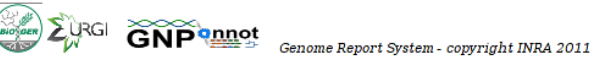

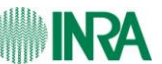

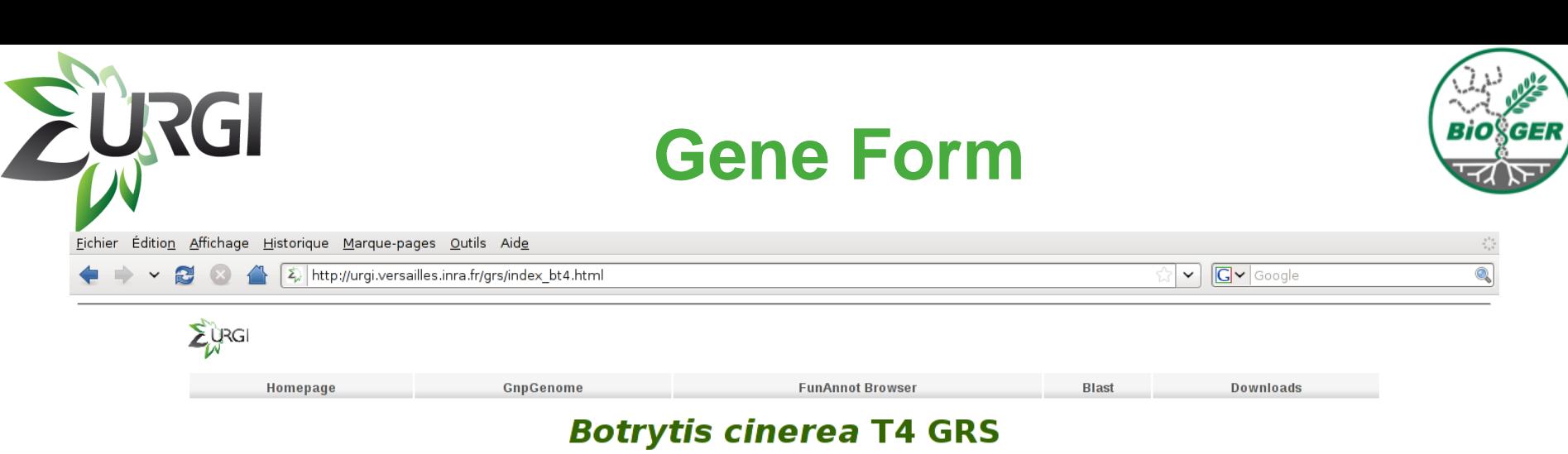

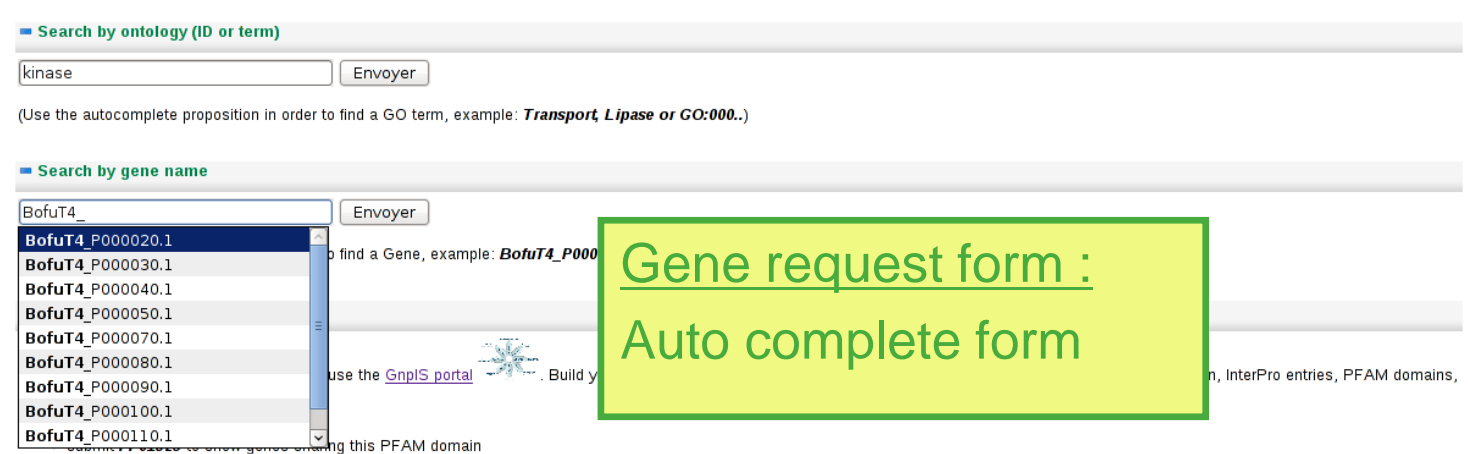

. submit Palmitoyltransferase to show genes matching with public or private database entries defined as Palmitoyltransferase

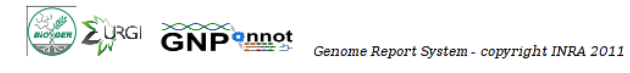

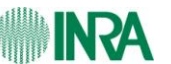

#### **Genome Report System** 9

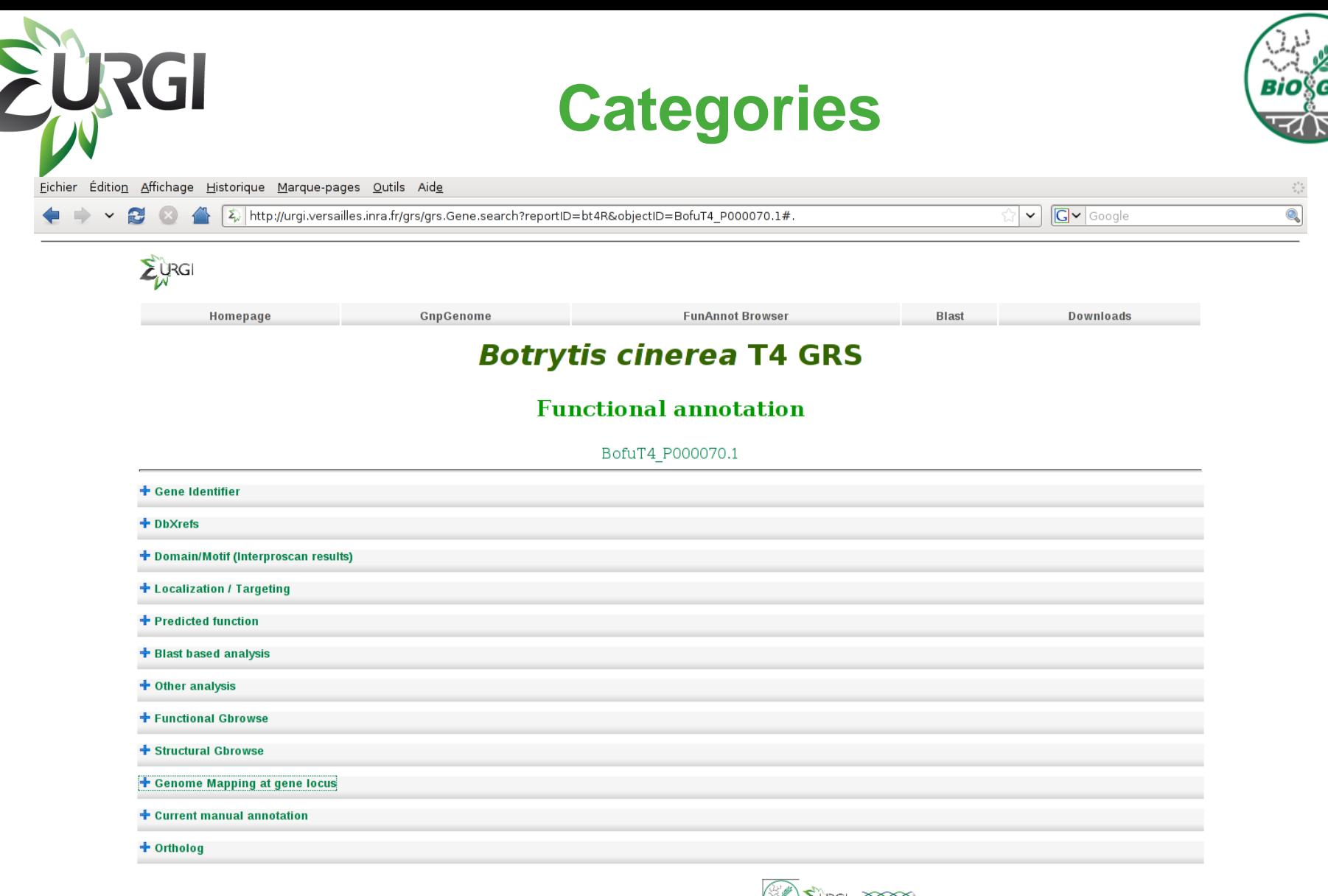

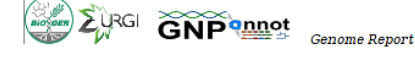

Genome Report System - copyright INRA 2011

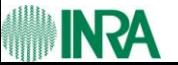

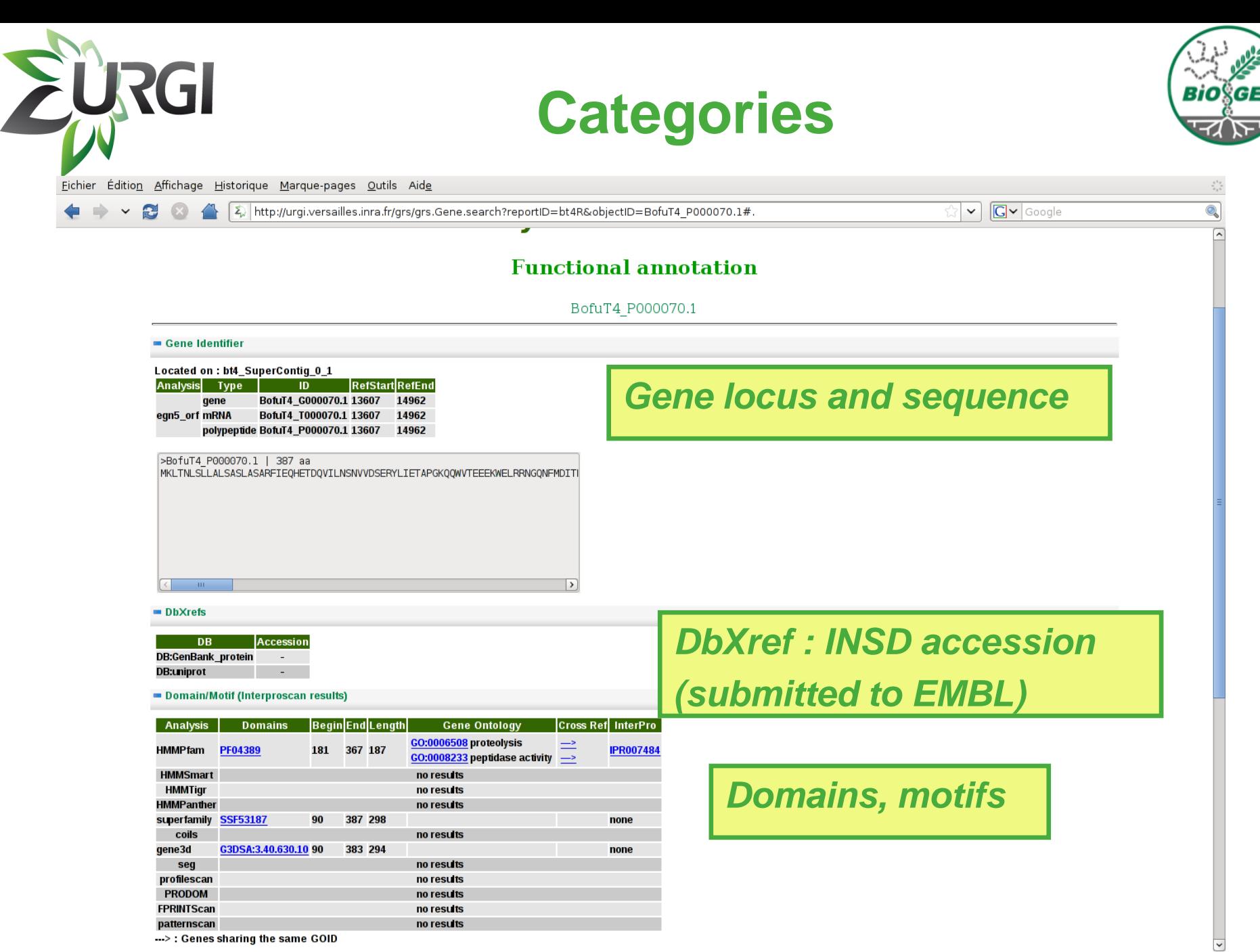

**NVA** 

**Genome Report System Report 11** 

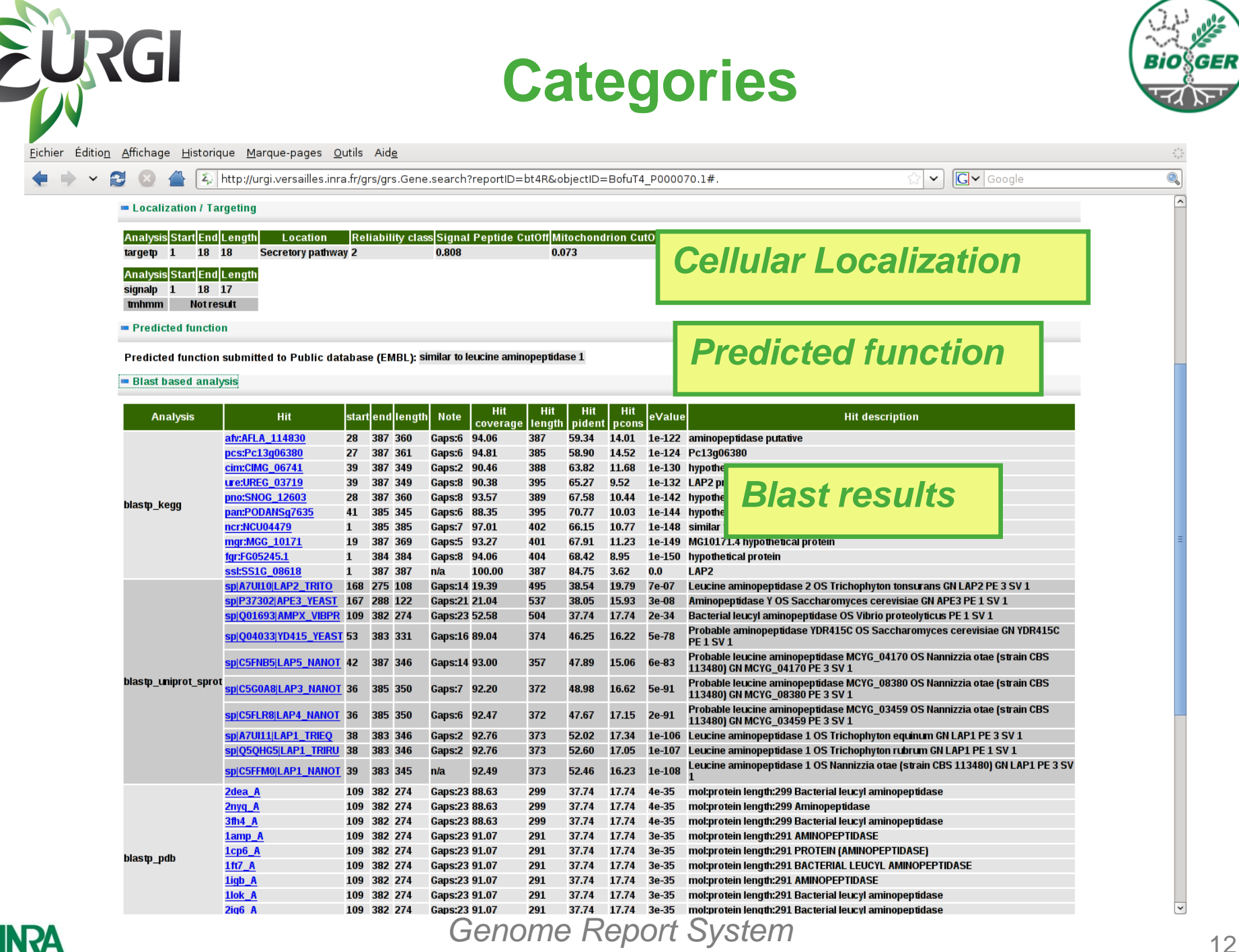

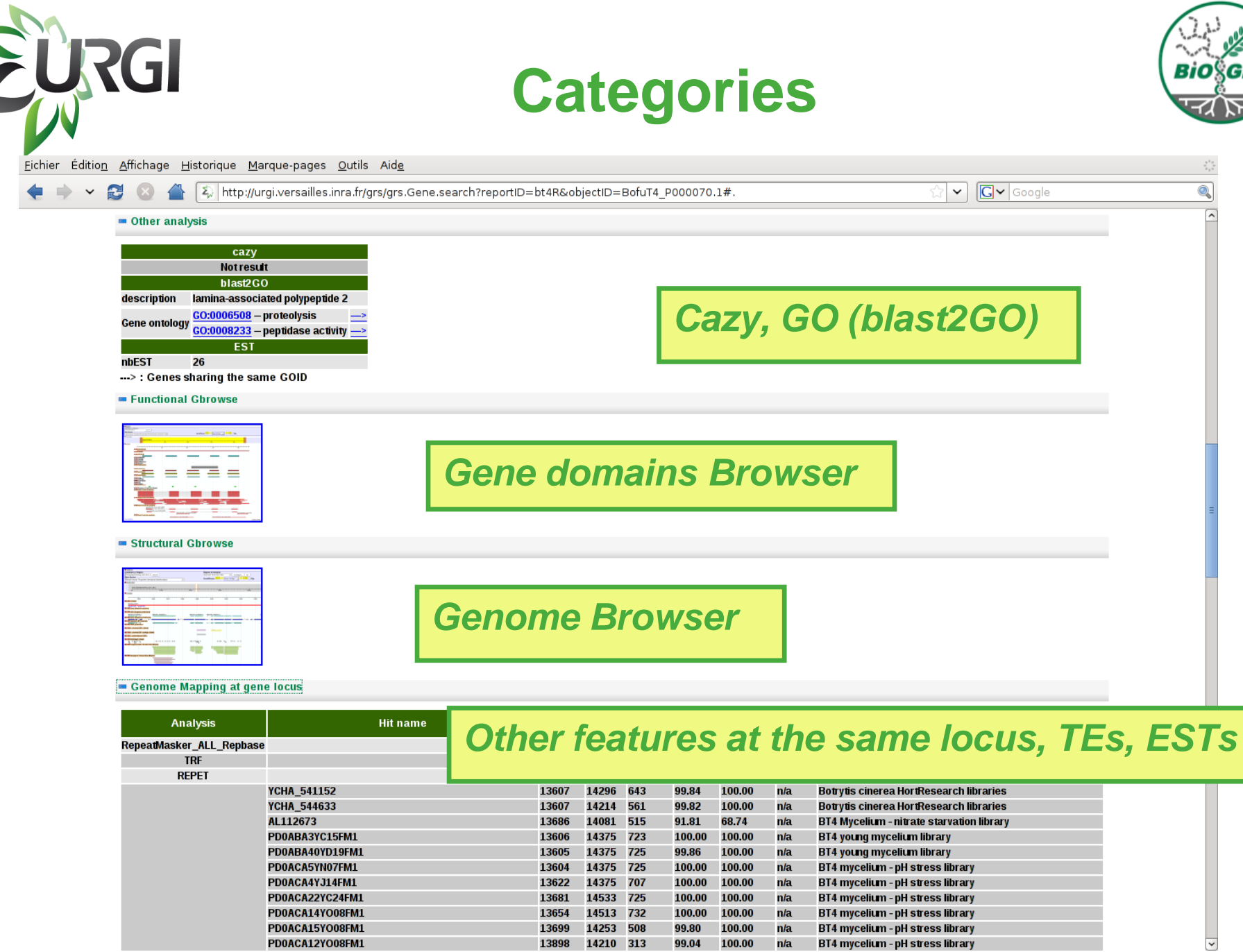

#### *Genome Report System* 13

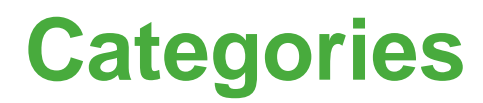

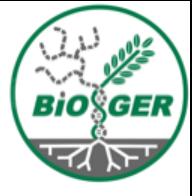

Eichier Édition Affichage Historique Marque-pages Outils Aide

EURGI

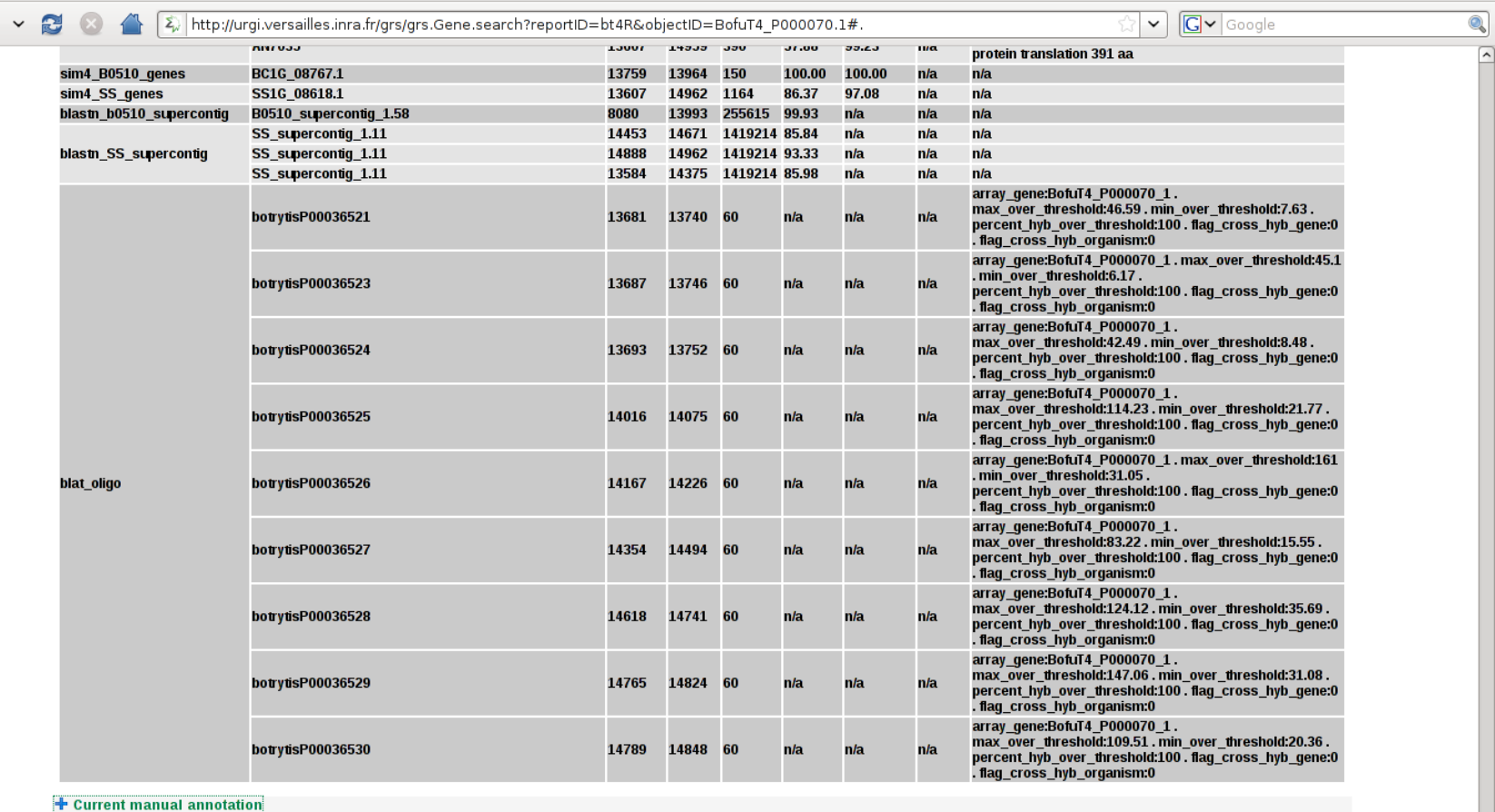

 $=$  Ortholog

**Analysis Specie** Link SS1G\_08618.1 sclero ortho bofub0510 BC1G\_07770.1

### *Orthologs*

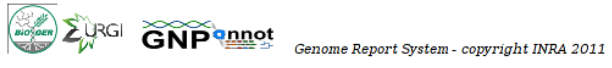

Genome Report System 14

# **Functional edition access**

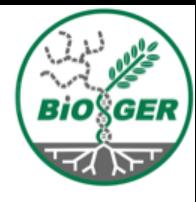

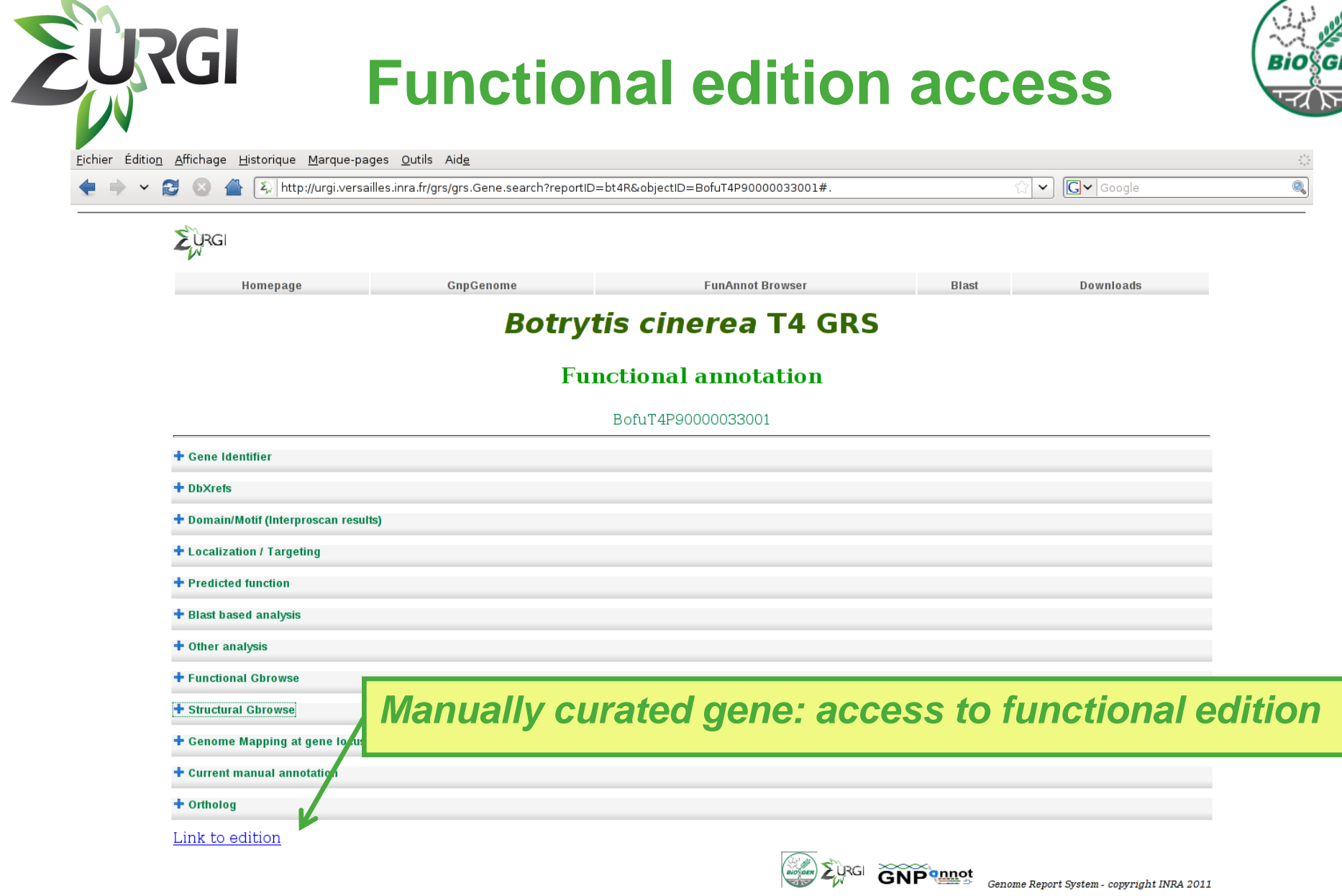

#### Genome Report System and the set of the set of the set of the set of the set of the set of the set of the set of the set of the set of the set of the set of the set of the set of the set of the set of the set of the set of

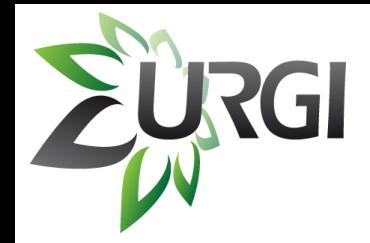

## **Functional edition access**

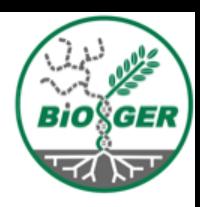

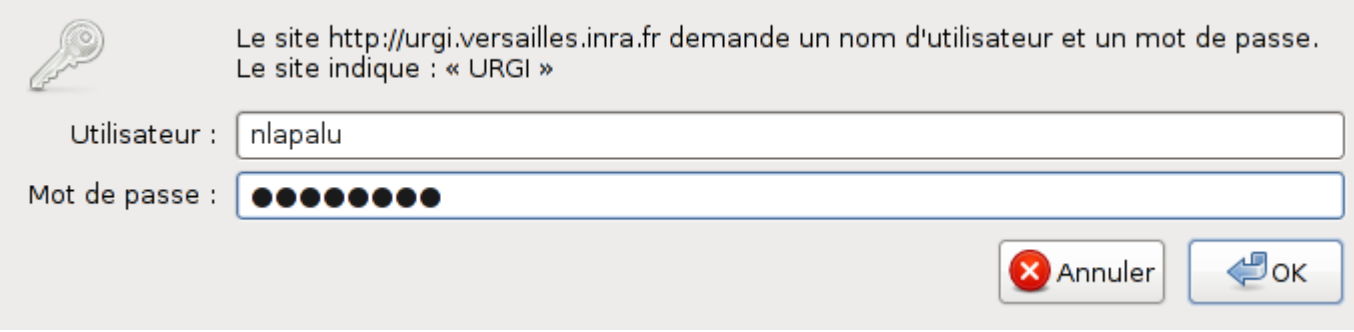

*Authenticated access*

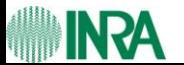

**Genome Report System** 16

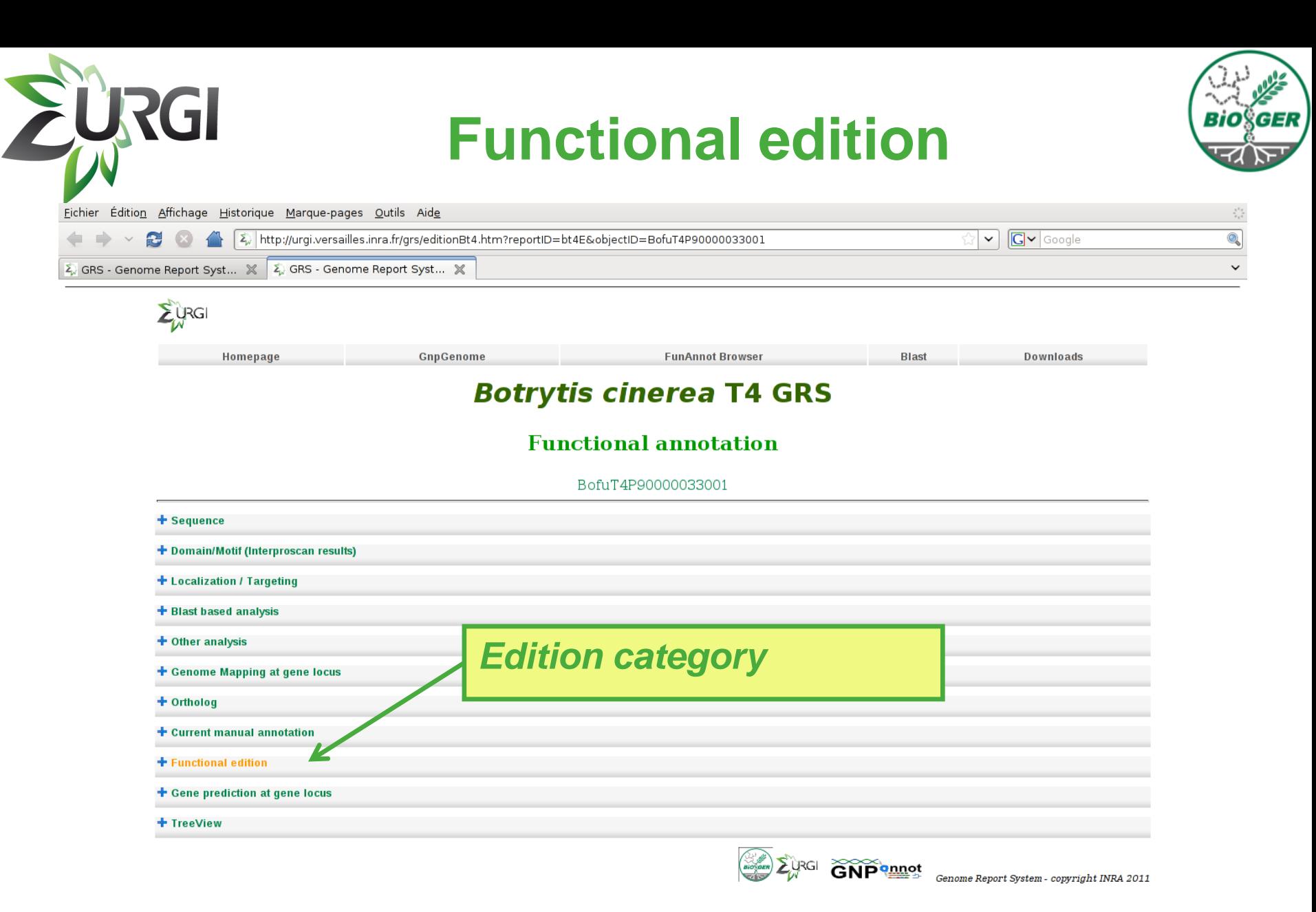

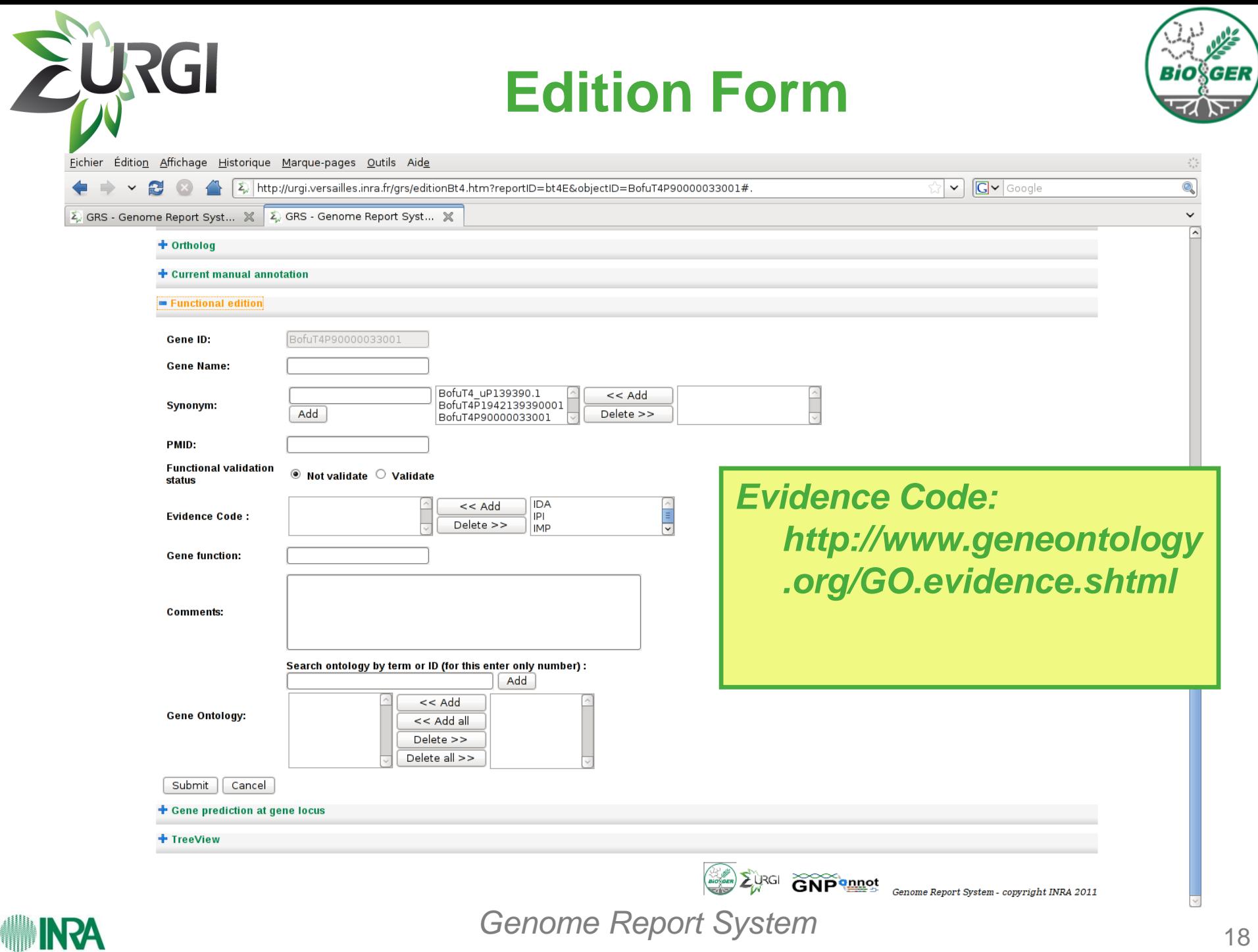

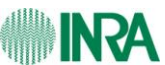

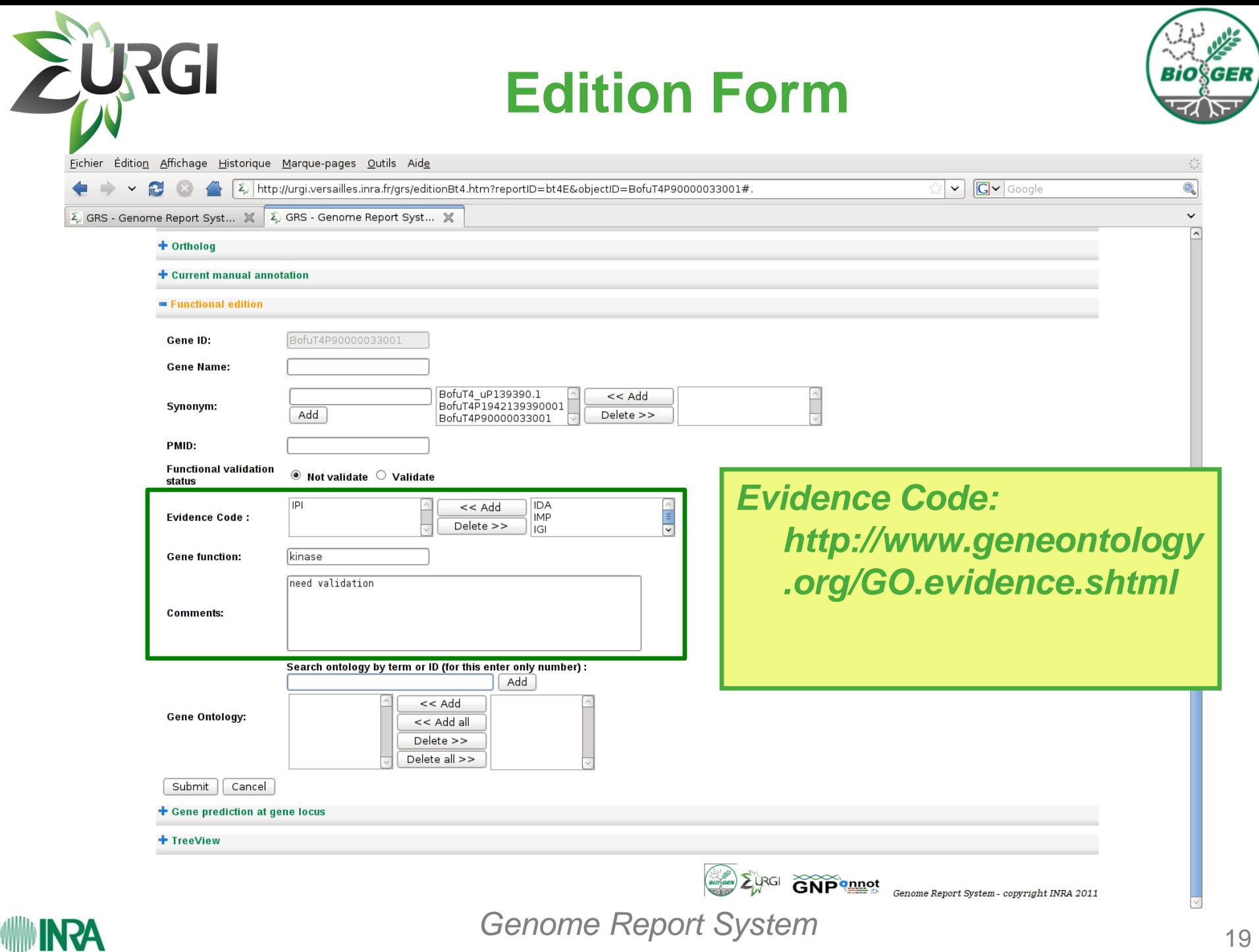

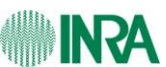

# **Edition Summary page**

**RGI** 

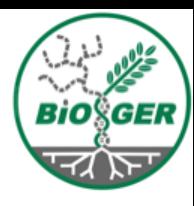

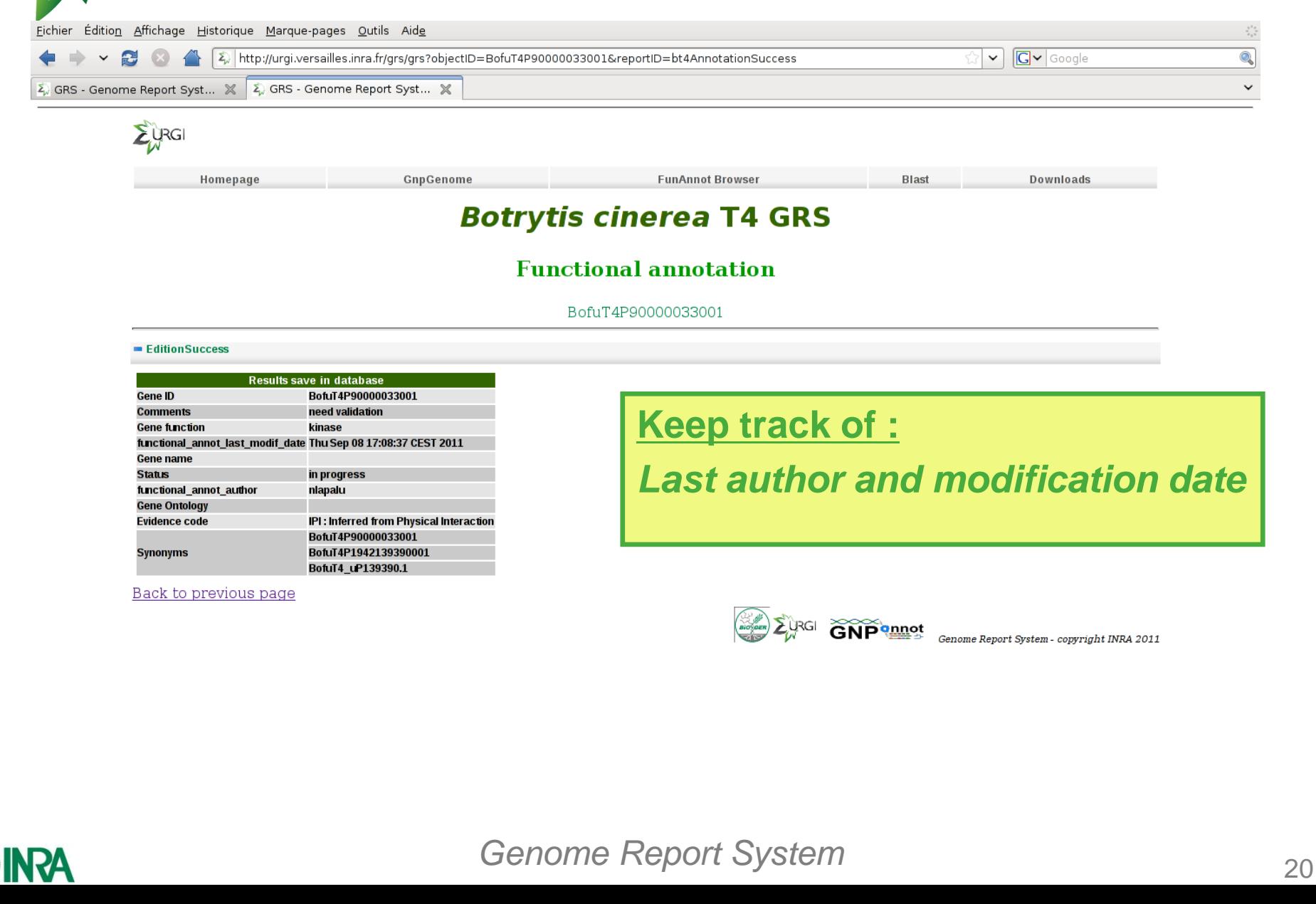

### **Edition Help**

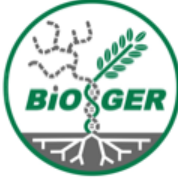

 $\begin{array}{|c|c|c|}\hline \text{.} & \text{.} & \text{.} \\\hline \text{.} & \text{.} & \text{.} \end{array}$ 

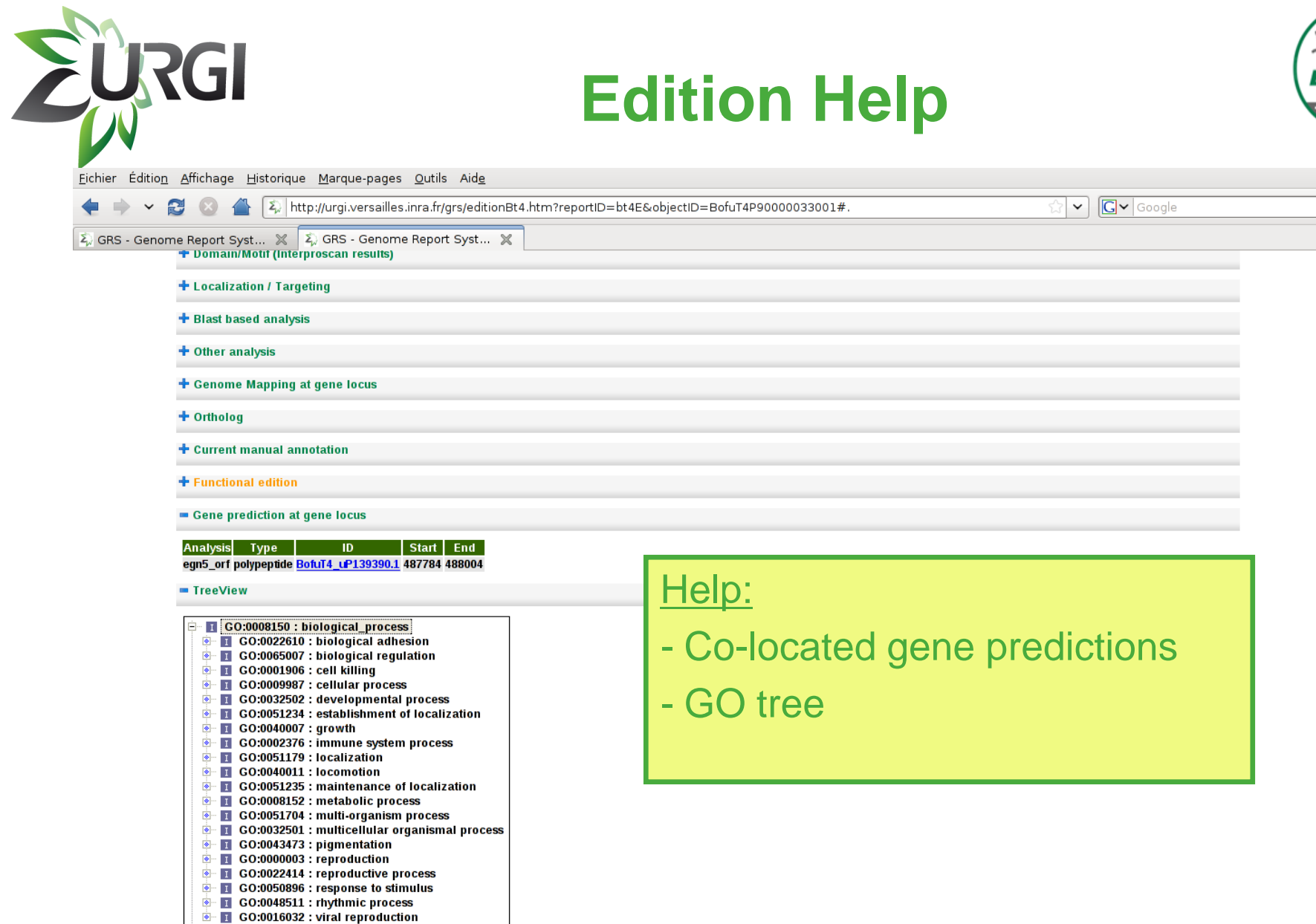

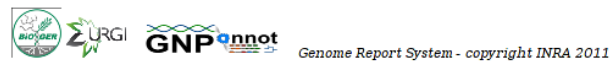

**INVINTA** 

CO:0005575 : cellular\_component  $\bullet$  T CO:0003674 : molecular\_function

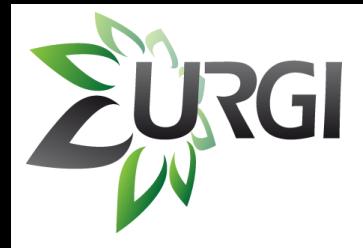

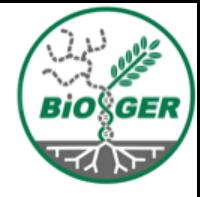

# Get Info on a set of genes: *Biomart*

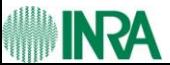

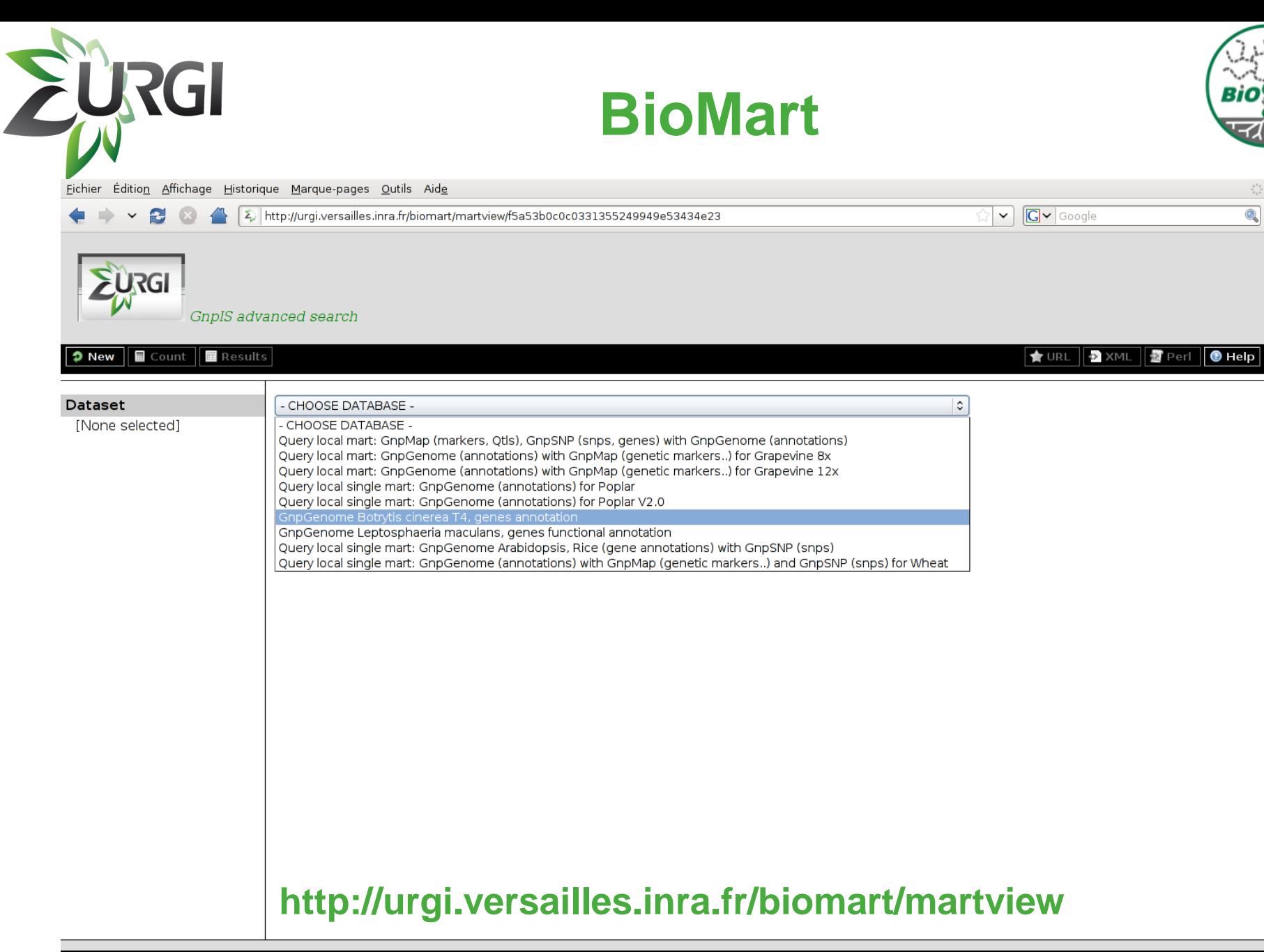

#### biomart version 0.7

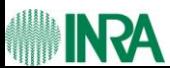

<sup>23</sup> *BioMart*

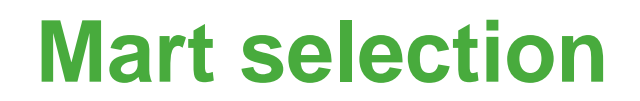

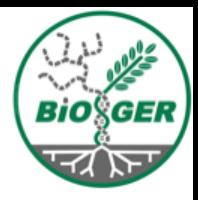

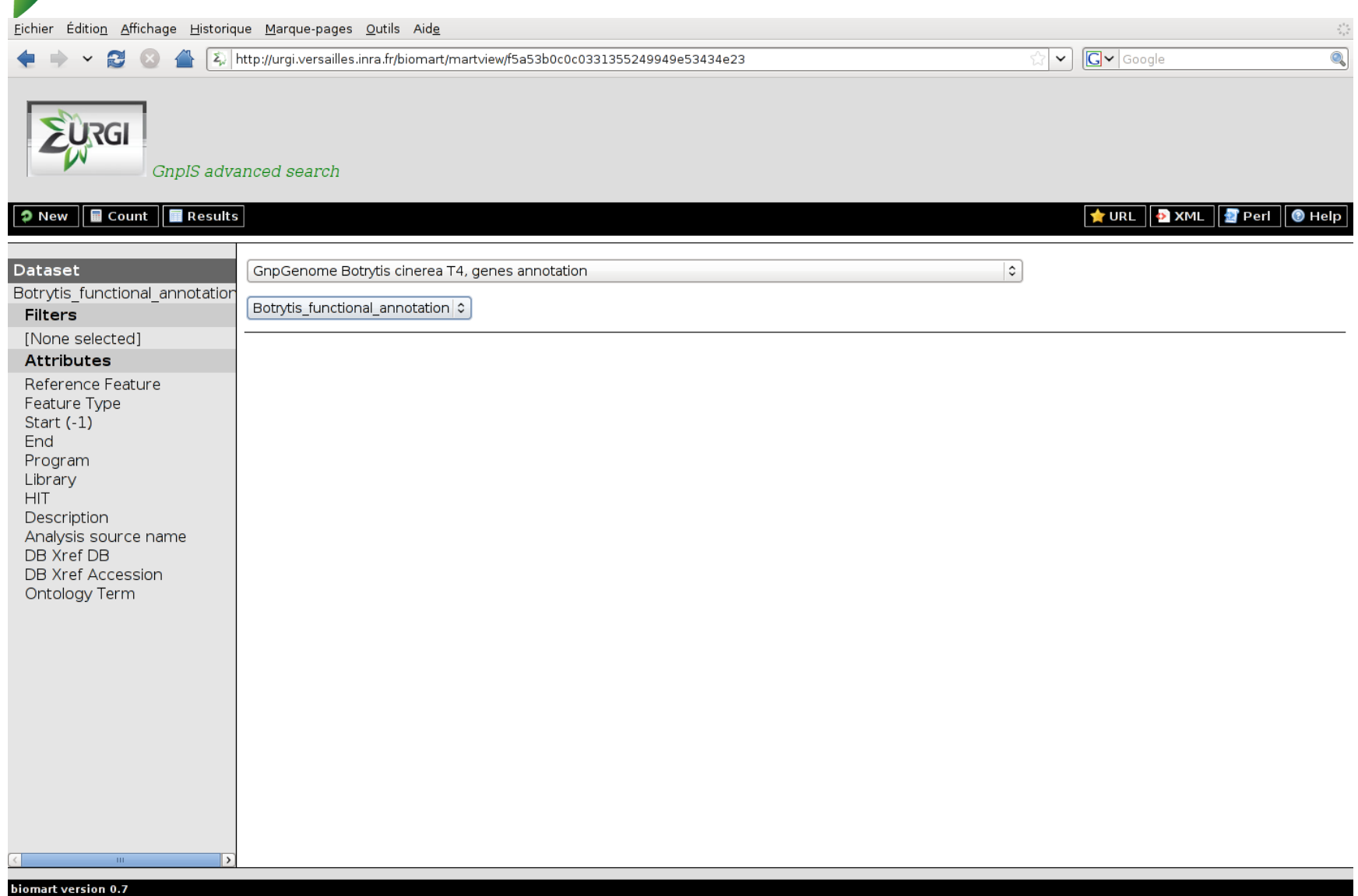

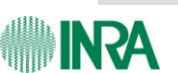

EURGI

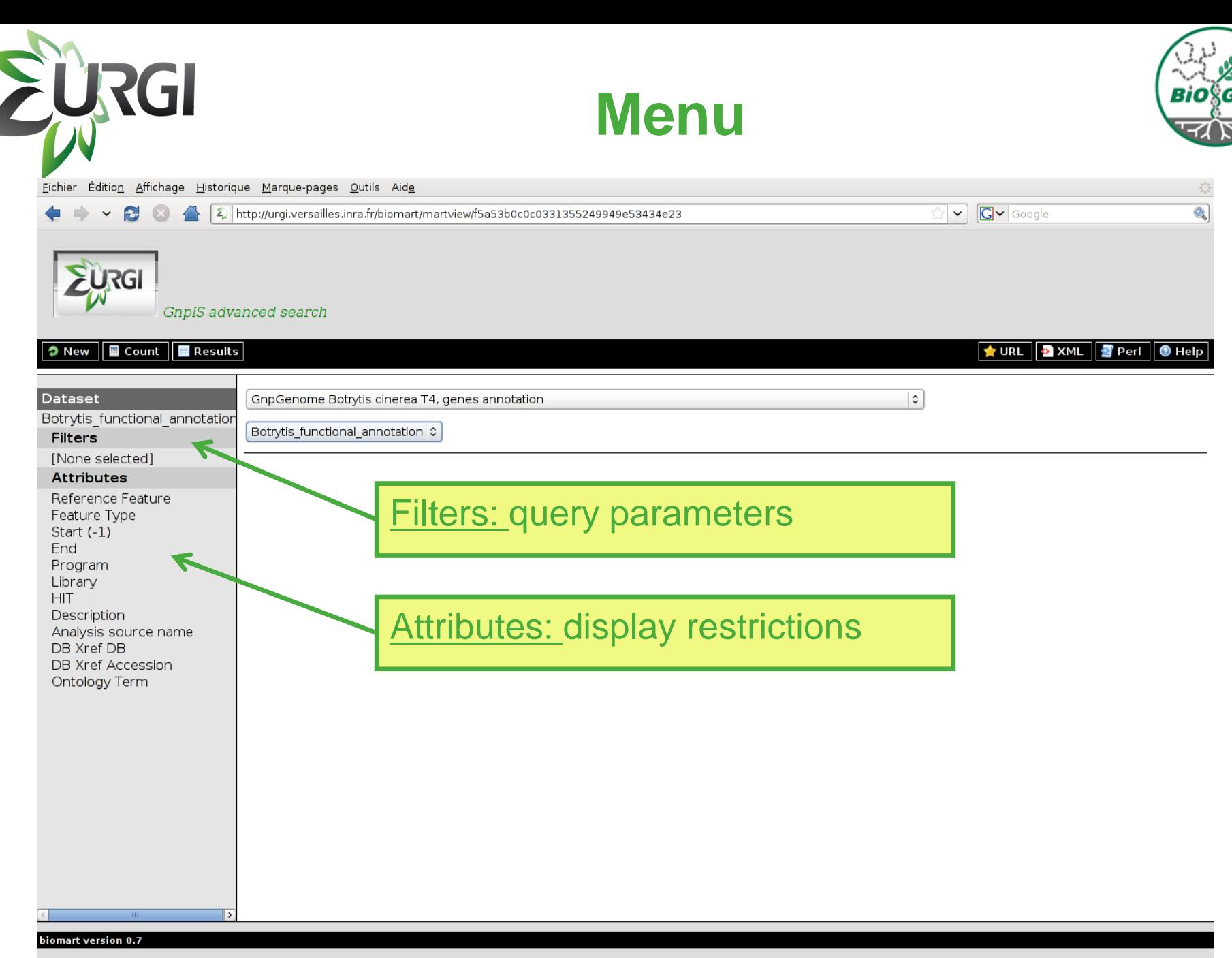

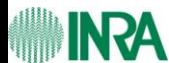

<sup>25</sup> *BioMart*

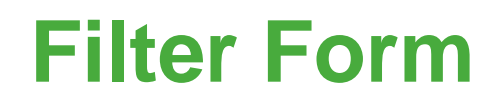

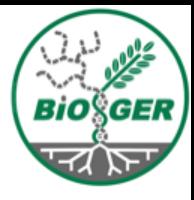

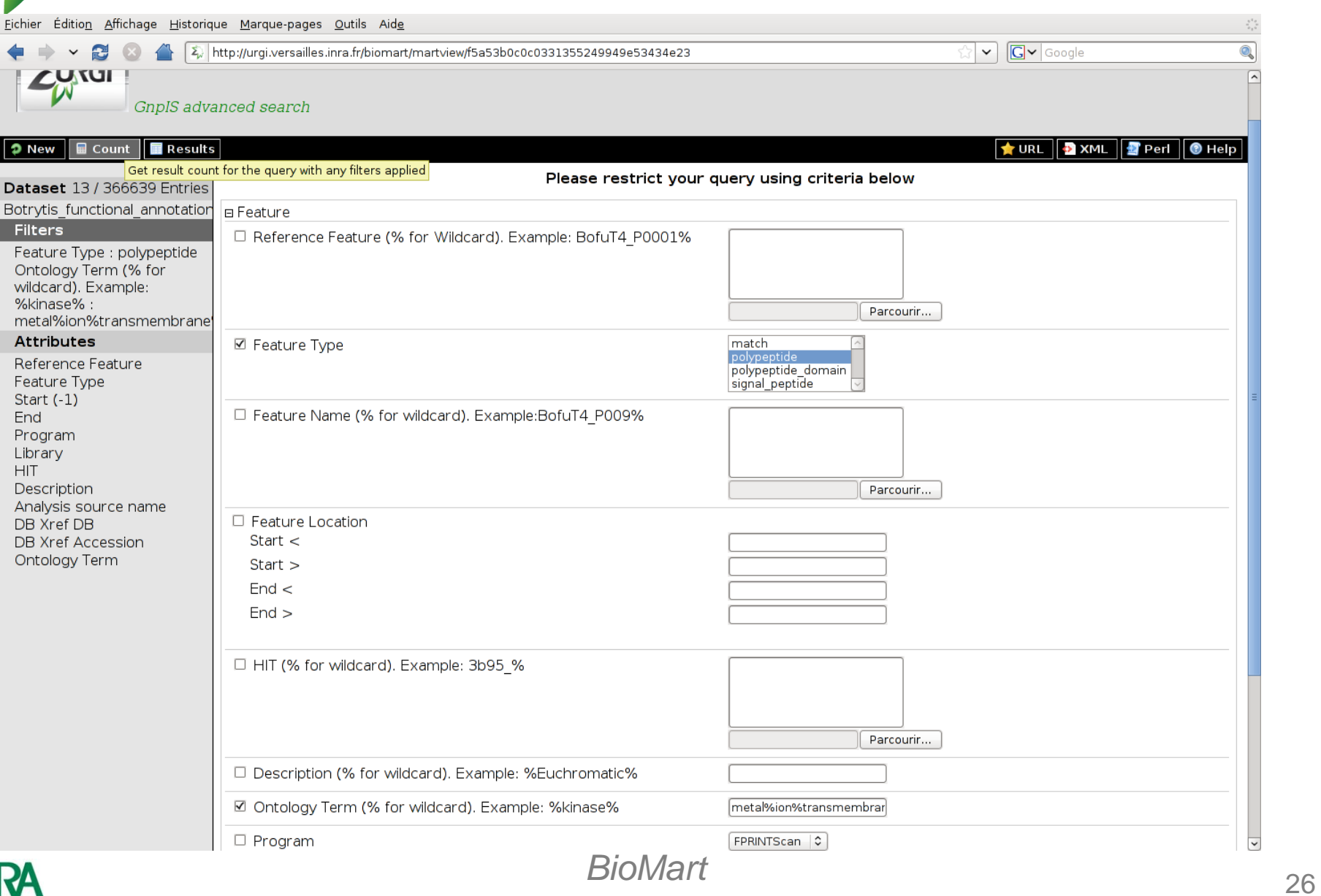

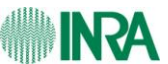

EURGI

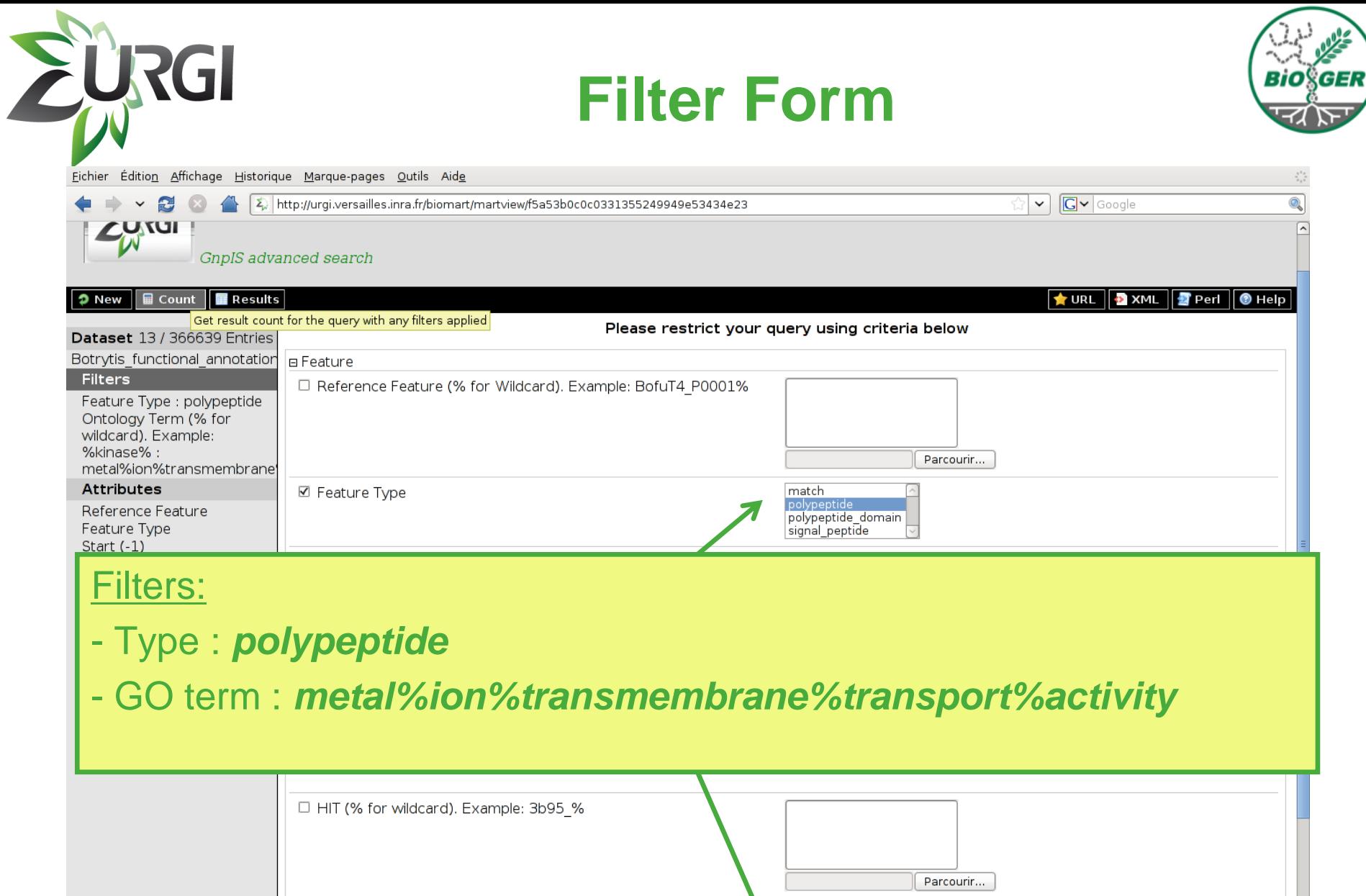

M

metal%ion%transmembrar

 $FPRINTScan$   $|$   $\circ$   $|$ 

□ Description (% for wildcard). Example: %Euchromatic%

☑ Ontology Term (% for wildcard). Example: %kinase%

 $\Box$  Program

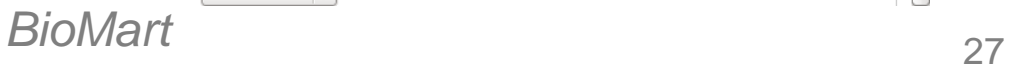

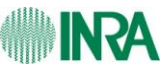

 $\overline{\phantom{a}}$ 

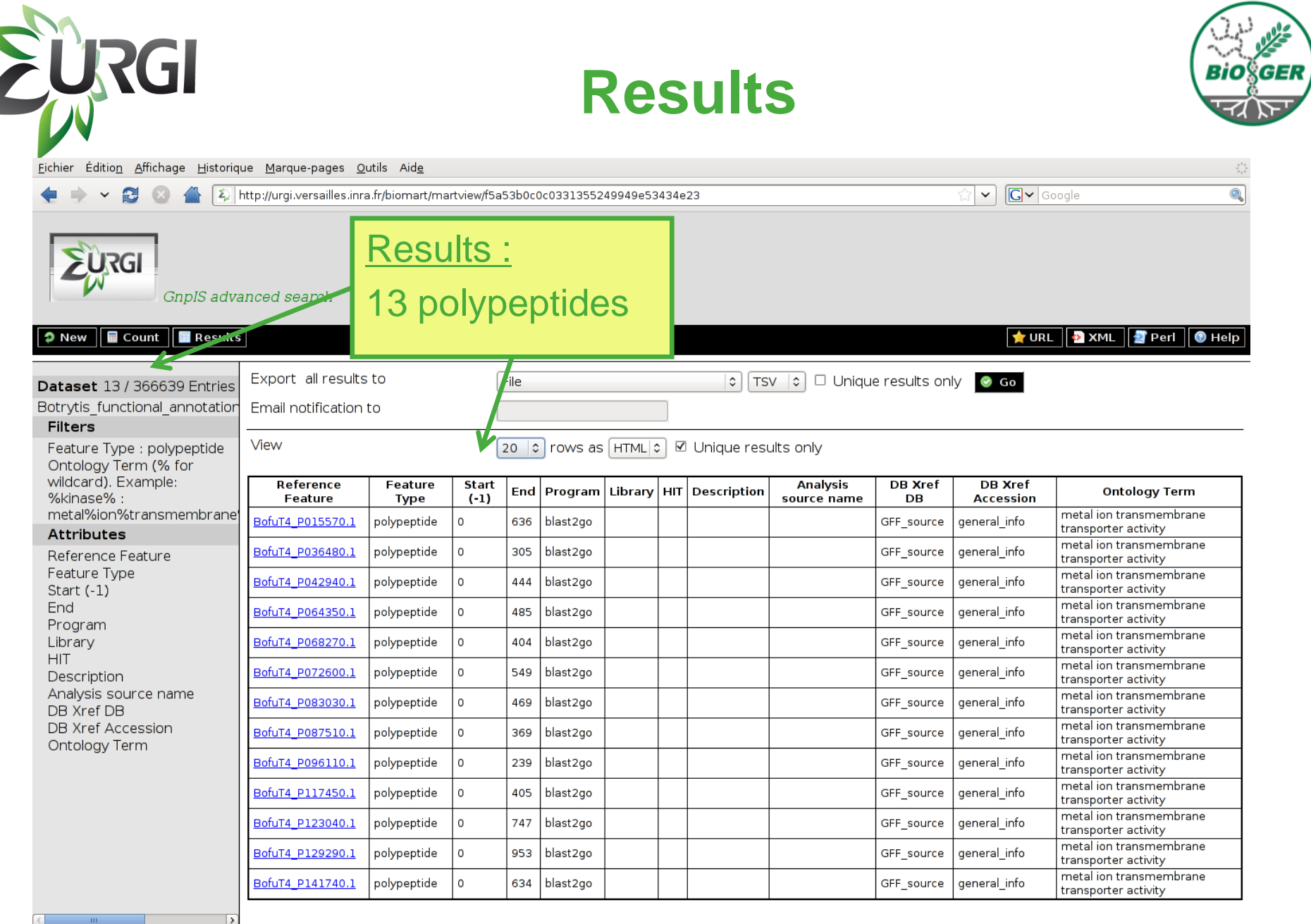

biomart version 0.7

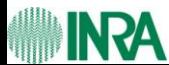

# **Attributes: limit result**

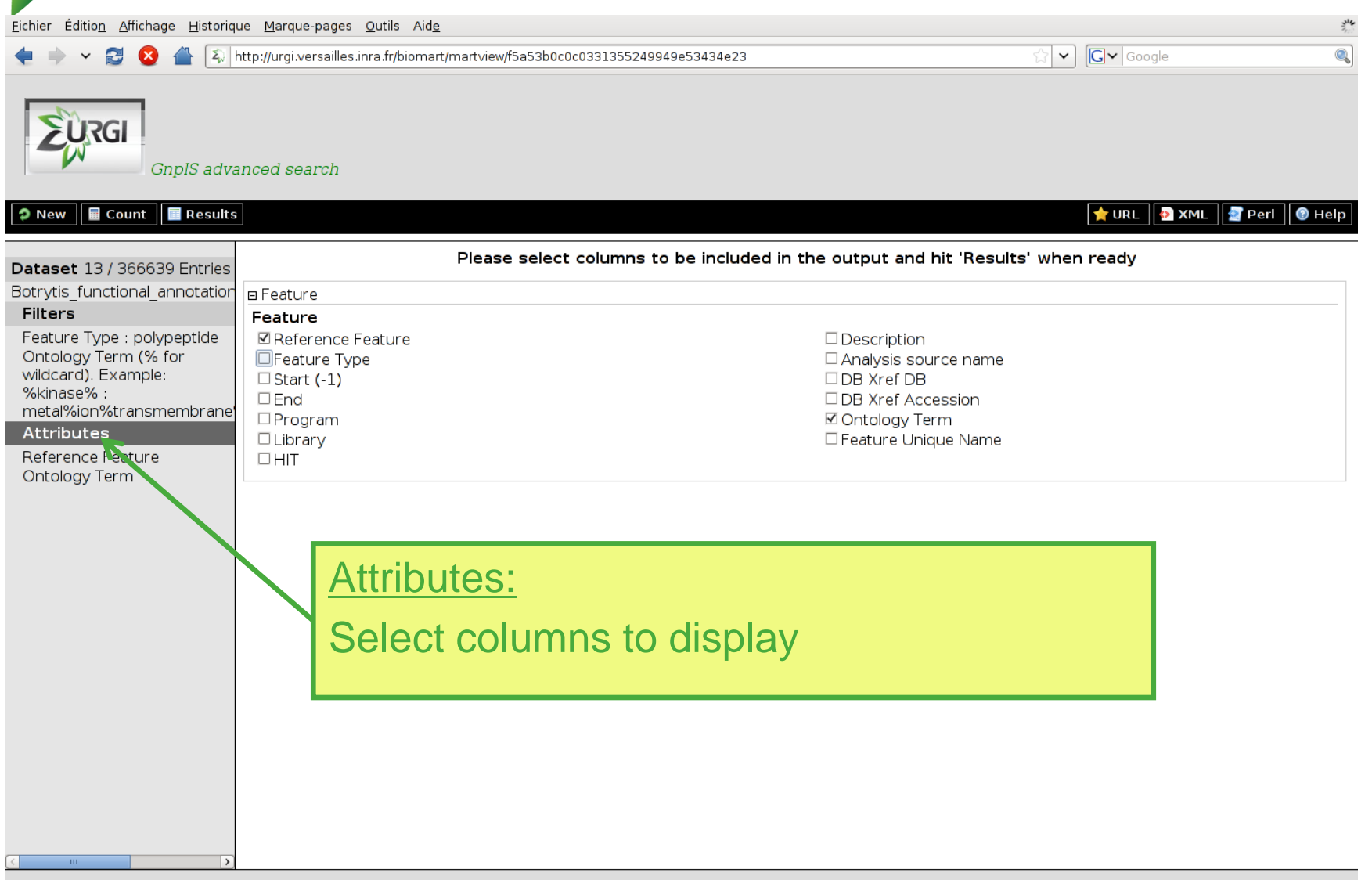

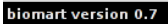

**URGI** 

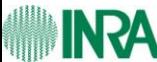

# **Attributes: limit result**

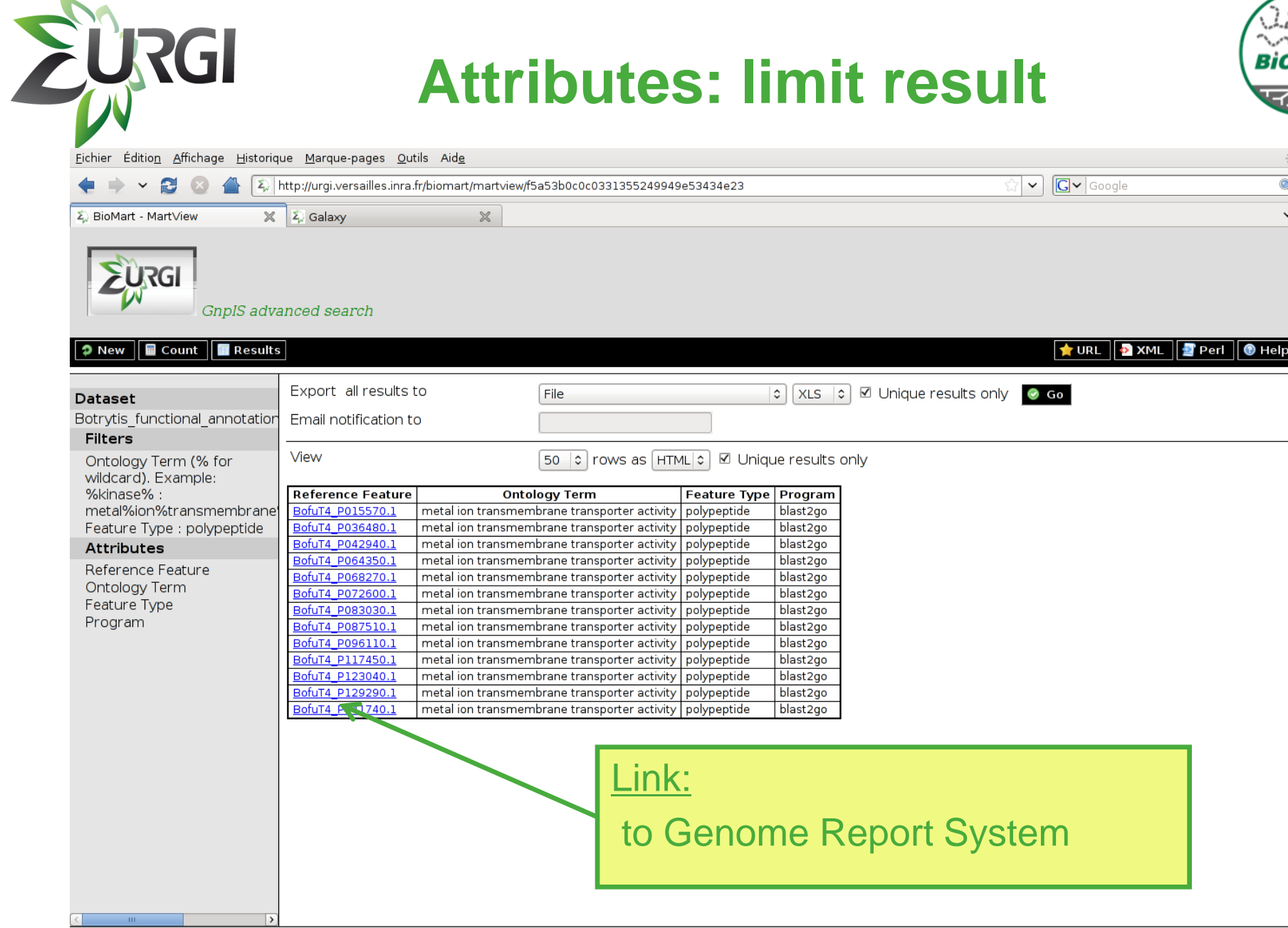

biomart version 0.7

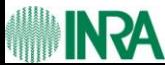

E

D  $\overline{B}$ 

<sup>30</sup> *BioMart*

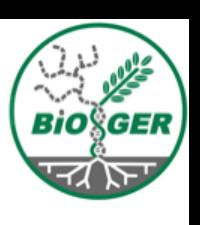

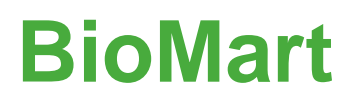

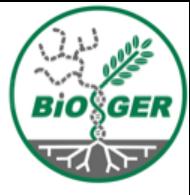

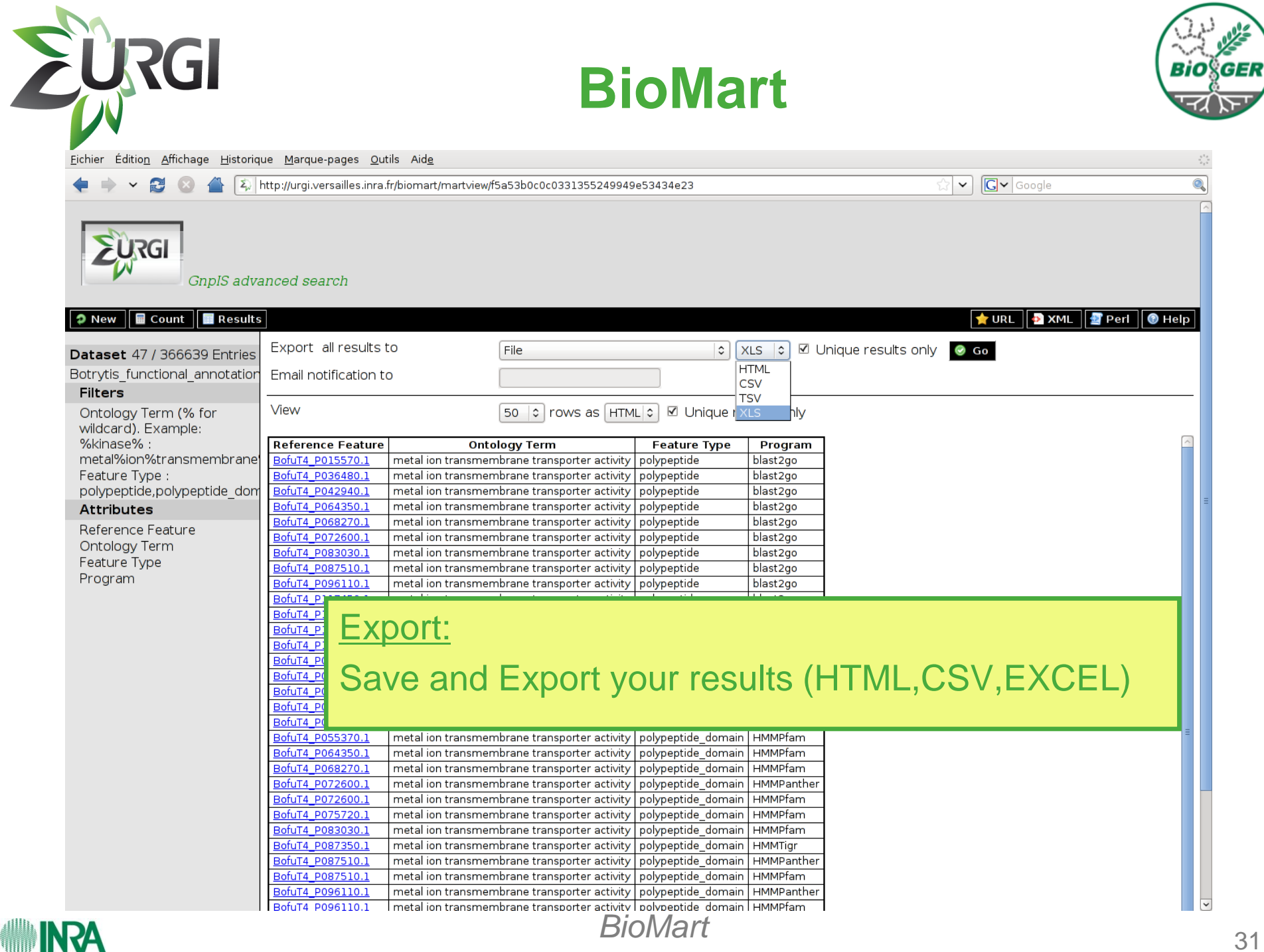

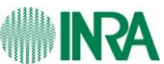

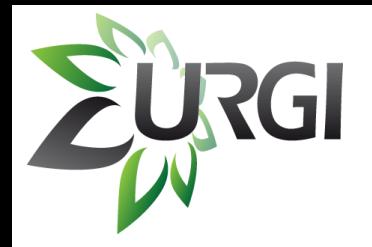

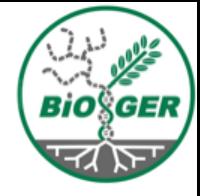

# Combine data from several sources: *Galaxy*

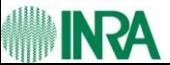

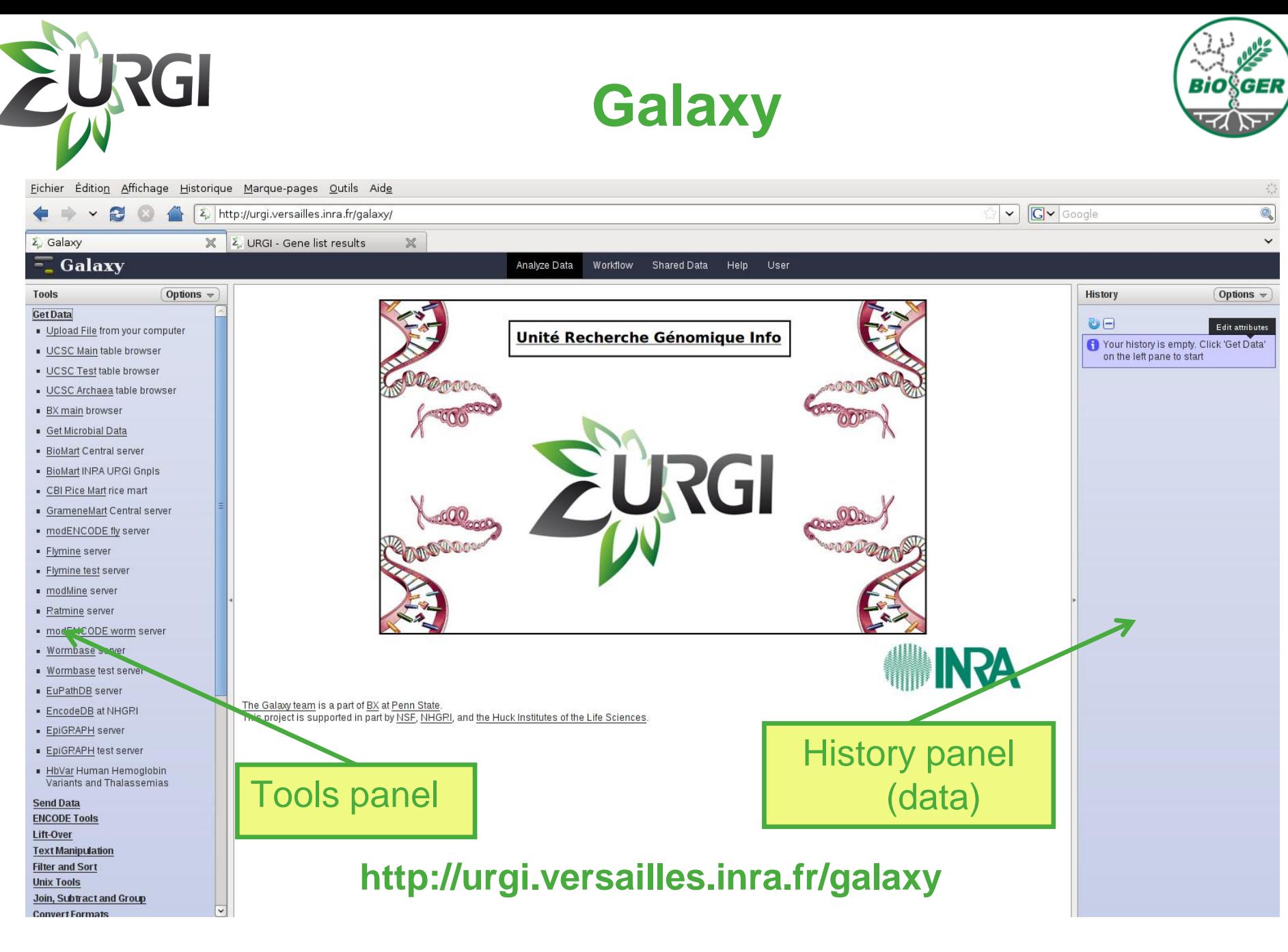

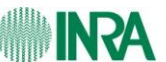

Galaxy 33

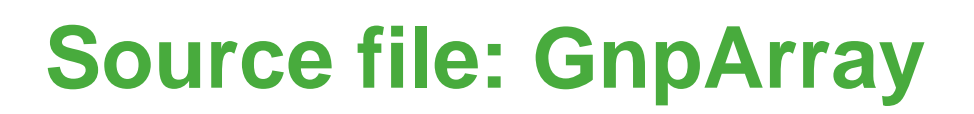

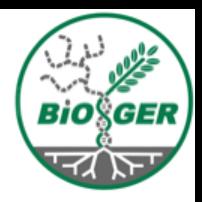

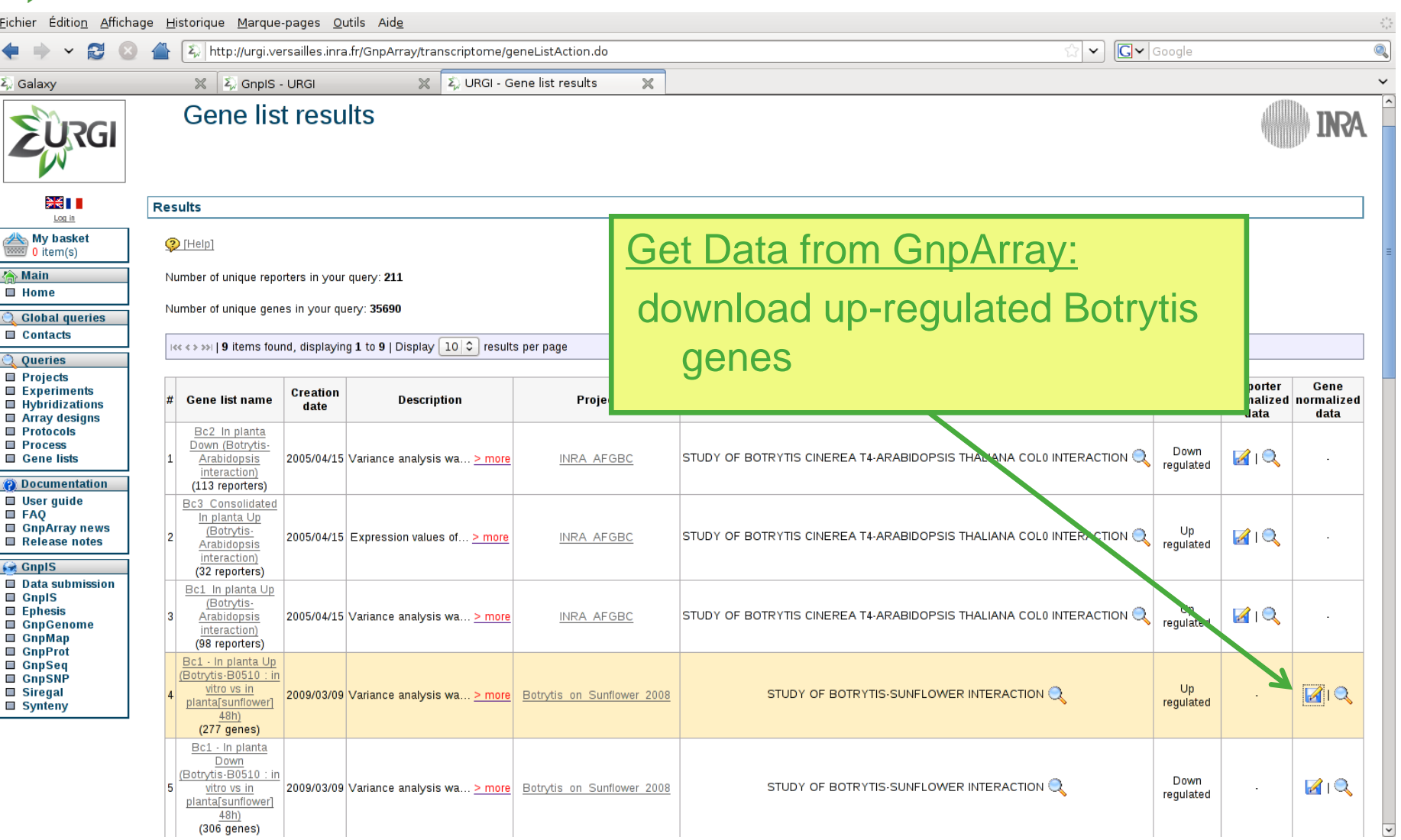

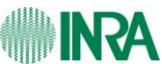

EURGI

# **Load Data in Galaxy**

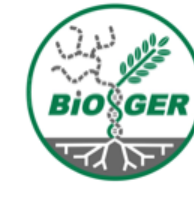

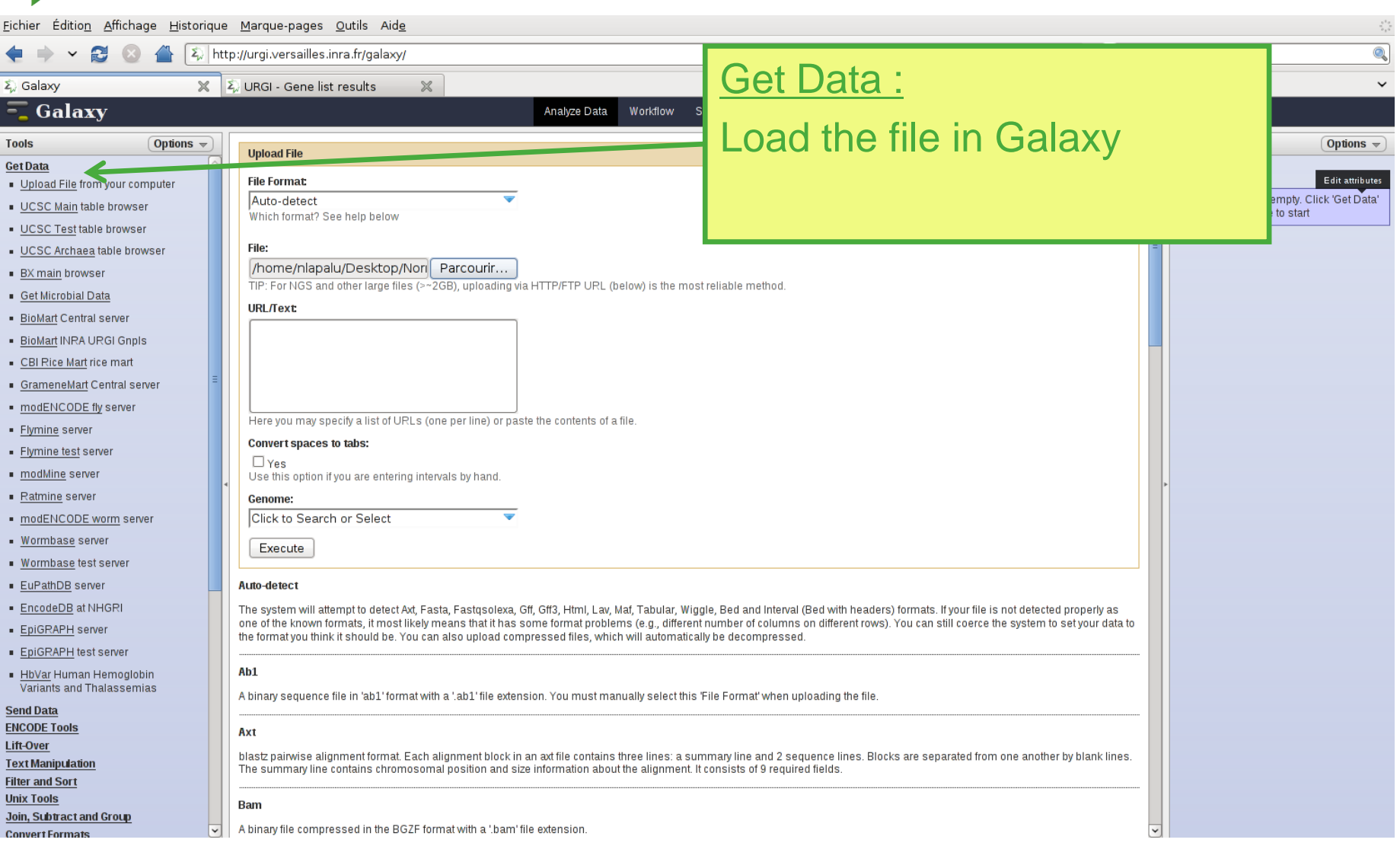

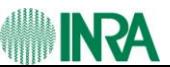

EURGI

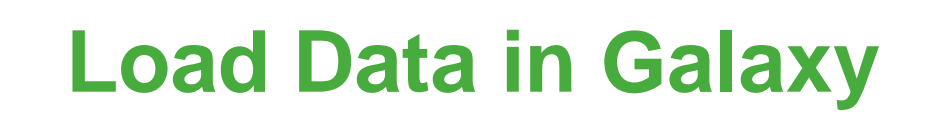

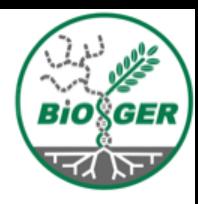

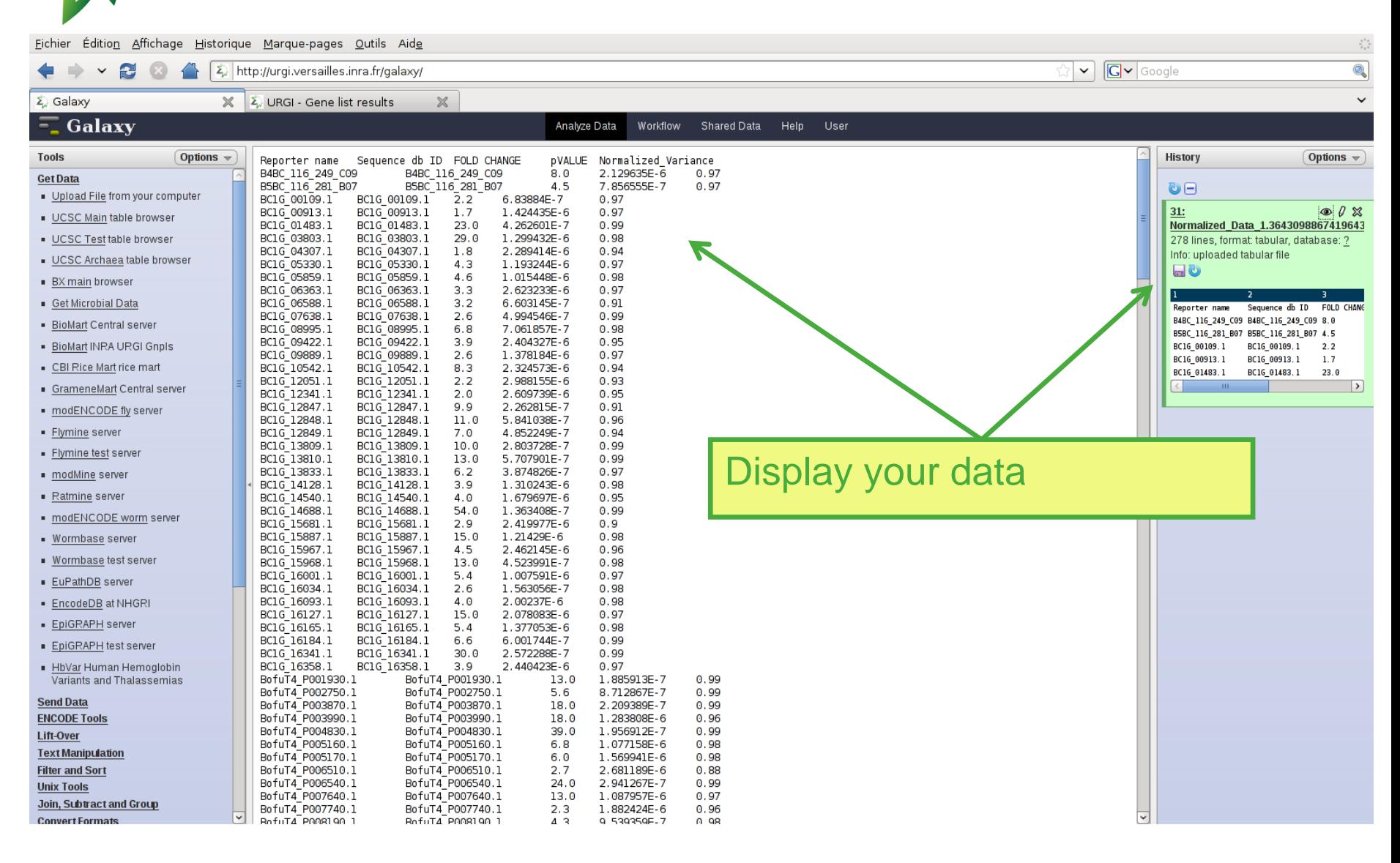

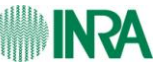

FURGI
**select lines by text pattern**

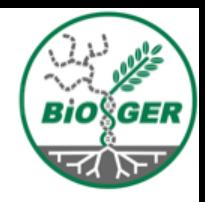

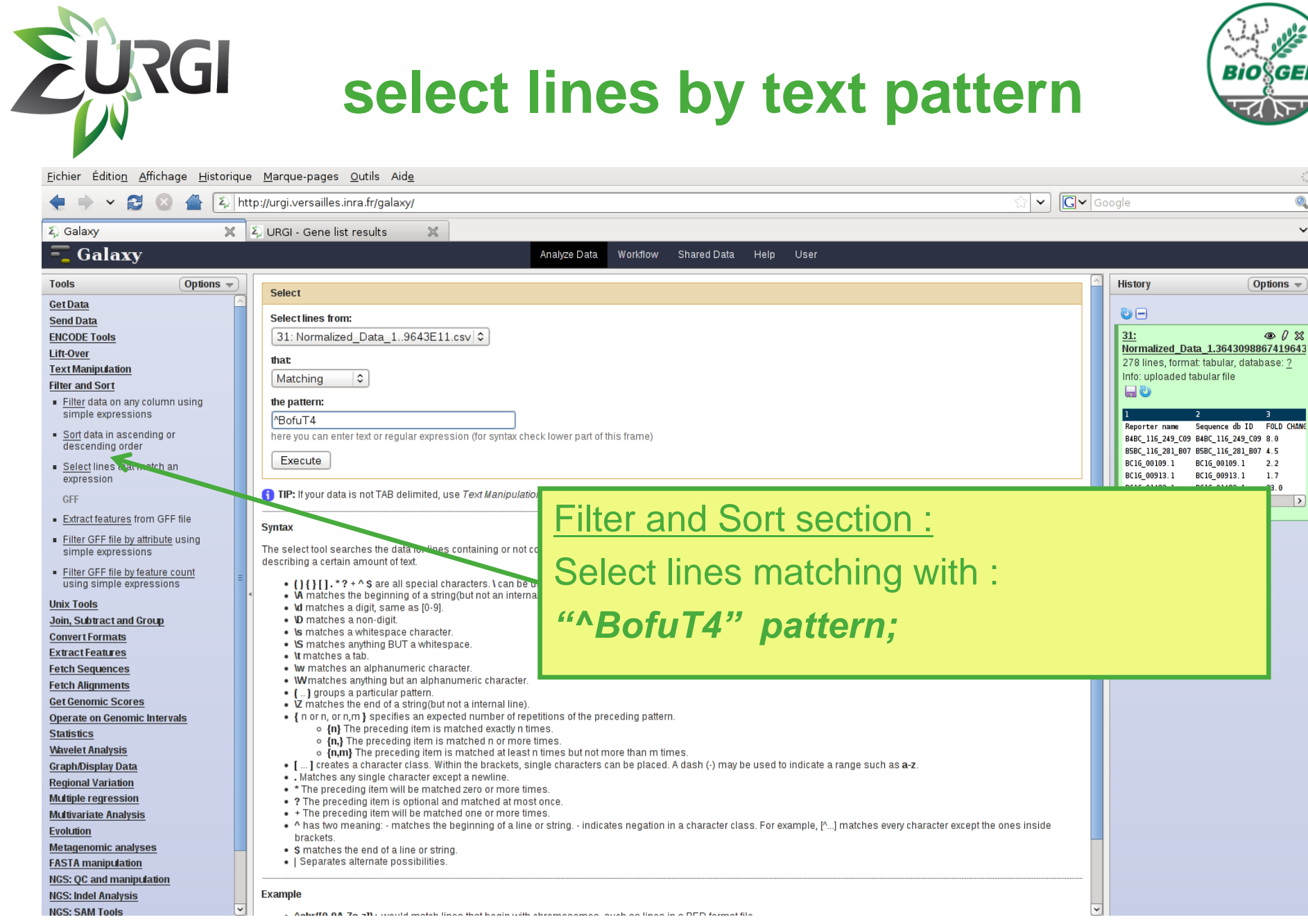

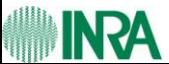

Galaxy 37

# **select lines by text pattern**

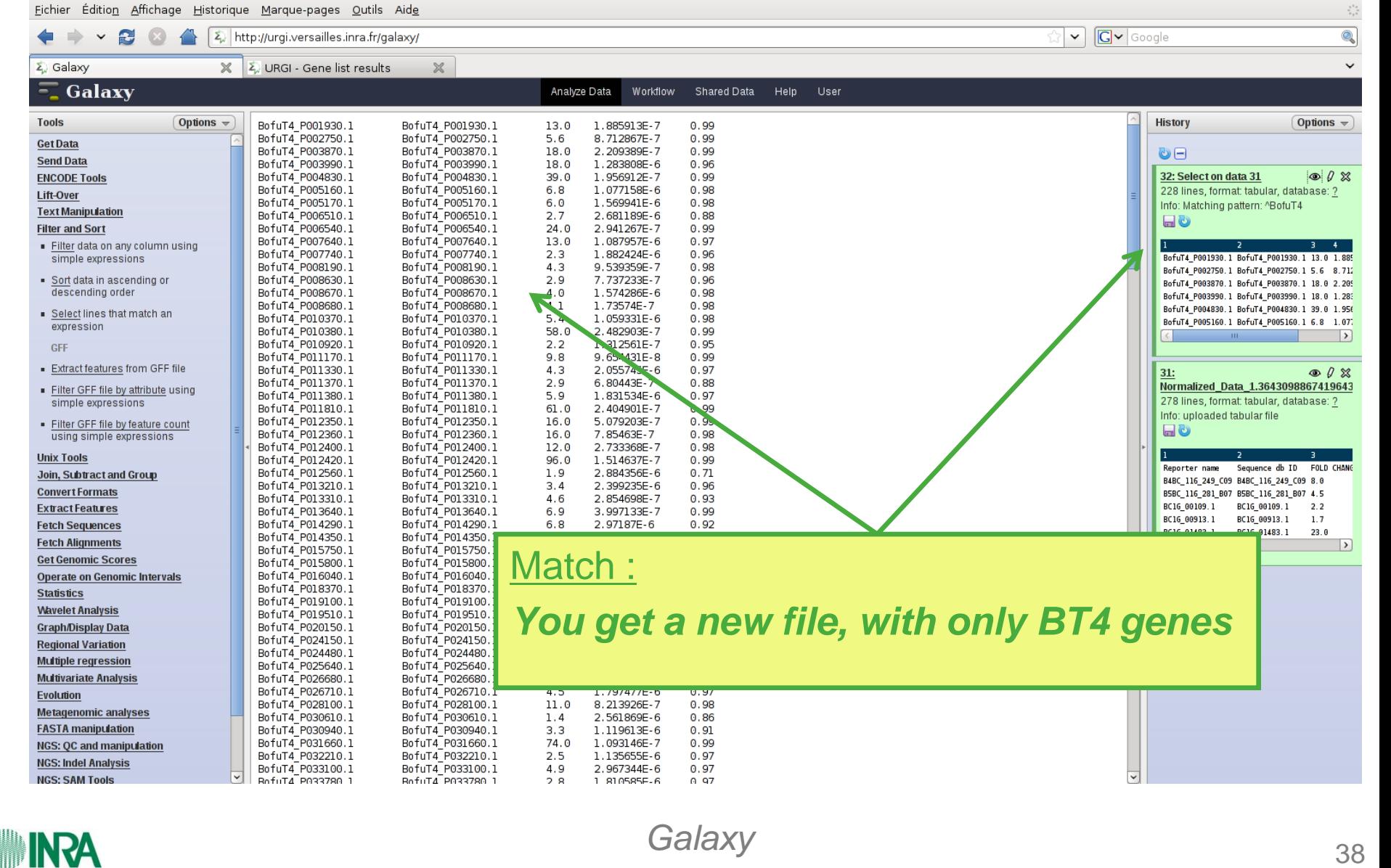

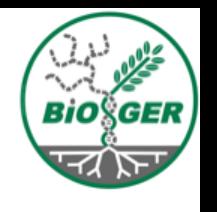

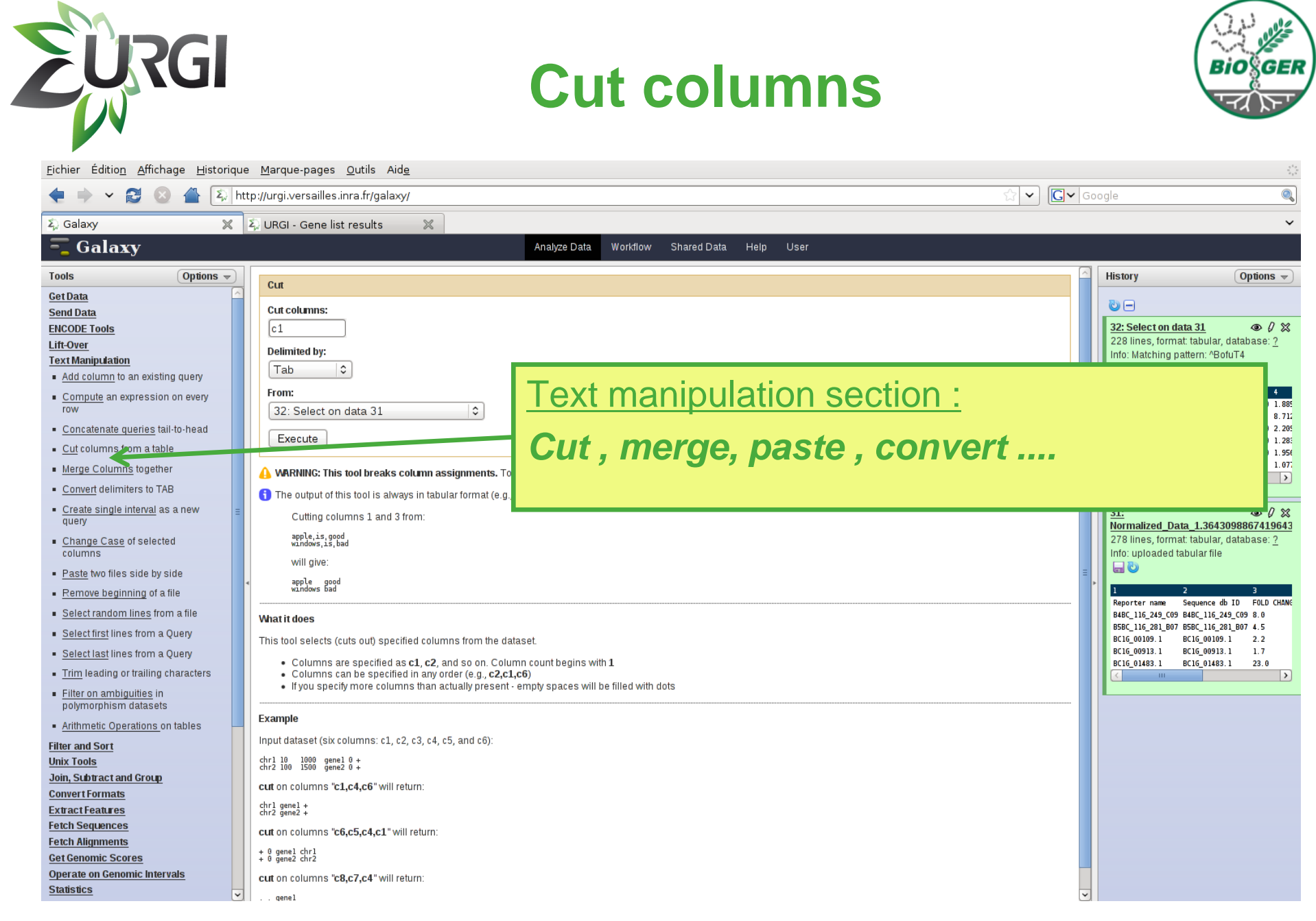

**ASAI** 

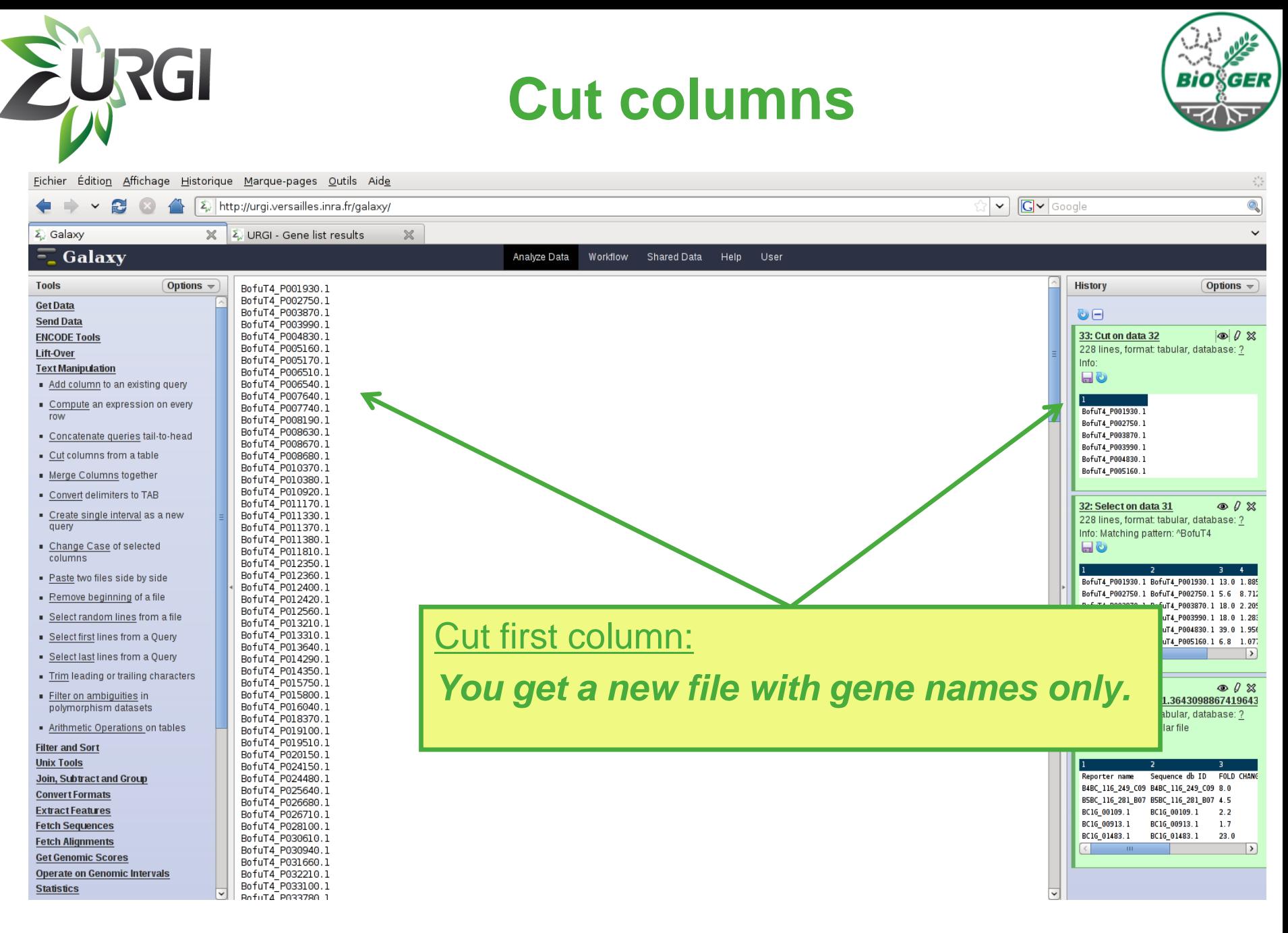

![](_page_39_Picture_1.jpeg)

![](_page_40_Picture_0.jpeg)

![](_page_40_Picture_1.jpeg)

![](_page_40_Picture_25.jpeg)

![](_page_40_Picture_3.jpeg)

# **Get Info from Biomart**

![](_page_41_Picture_1.jpeg)

![](_page_41_Picture_29.jpeg)

![](_page_41_Picture_3.jpeg)

EURGI

![](_page_42_Picture_0.jpeg)

## **Get Info from Biomart**

![](_page_42_Picture_2.jpeg)

Fichier Édition Affichage Historique Marque-pages Outils Aide  $\mathbb{C}$  v  $\boxed{\mathbb{C}}$  v Google Q  $\checkmark$  $2^{\circ}$ http://urgi.versailles.inra.fr/biomart/martview/9ad9a9289d80ee670fd1a35ddd60279a  $\frac{1}{2}$  URGI - Gene list results Σ, Galaxy ☆ BioMart - MartView  $\mathbb{X}$  $\checkmark$ . . . . . . . . . D Feature Type match polypeptide domain polypeptide DB Xref DB: DB:PFAM polypeptide signal peptide **Attributes** Reference Feature □ Feature Name (% for wildcard). Example:BofuT4 P009% Feature Type Start  $(-1)$ End Edit Filters: Program Library  $\Box$  Feature Location **HIT** Description  $Start <$ *Get PFAM domains of*  Analysis source name  $Start >$ DB Xref DB  $End <$ *selected genes*DB Xref Accession Ontology Term  $End$   $>$ □ HIT (% for wildcard). Example: 3b95 % Parcourir... □ Description (% for wildcard). Example: %Euchromatic% □ Ontology Term (% for wildcard). Example: %kinase%  $\Box$  Program FPRINTScan | C  $\Box$  Analysis source name polypeptide iprscan annotation polypeptide\_vs\_Cdd\_profiles polypeptide\_vs\_Kog\_profiles polypeptide\_vs\_kegg polypeptide\_vs\_pdb  $\overline{\mathbf{v}}$ **☑** DB Xref DB **DB:PFAM DB:PIR DB:PRINTS DB:PRODOM DB:PROFILE**  $\Box$  DB Xref Accession (% for wildcard)

![](_page_42_Picture_4.jpeg)

Galaxy 43

![](_page_43_Picture_0.jpeg)

## **Export result**

![](_page_43_Picture_2.jpeg)

![](_page_43_Picture_30.jpeg)

![](_page_43_Picture_4.jpeg)

Galaxy 44

![](_page_44_Picture_0.jpeg)

![](_page_44_Picture_1.jpeg)

![](_page_45_Picture_0.jpeg)

 $\bullet\rightarrow\cdot\otimes\otimes\triangle$ 

Galaxy

 $\Sigma$  Galaxy

玉

**Tools** 

**Get Data Send Data** 

**ENCODE Tools** Lift-Over

**Text Manipulation Filter and Sort Unix Tools** 

Join, Subtract and Group - Join two Queries side by side on a

Compare two Queries to find common or distinct rows · Subtract Whole Query from another query

Group data by a column and perform aggregate operation on

specified field

other columns.

Column Join **Convert Formats Extract Features Fetch Sequences Fetch Alignments Get Genomic Scores** Operate on Genomic Intervals

**Statistics Wavelet Analysis** 

**Graph/Display Data Regional Variation Multiple regression Multivariate Analysis Evolution Metagenomic analyses FASTA manipulation NGS: QC and manipulation NGS: Indel Analysis NGS: SAM Tools FastX Toolkit MAPHITS** 

 $\mathbf{z}$ 

Options  $\sim$ 

 $\boldsymbol{\mathbb{X}}$ 

# **Join files**

![](_page_45_Picture_2.jpeg)

![](_page_45_Picture_168.jpeg)

![](_page_45_Picture_4.jpeg)

**Acc** 

![](_page_46_Picture_0.jpeg)

**Metagenomic analyses** 

**NGS: OC and manipulation** 

**FASTA** manipulation

BofuT4 P115120.1

BofuT4\_P117020.1

BofuT4\_P117260.1

BofuT4\_P118670.1

 $\mathbf{1}$ 

-1

 $\mathbf{1}$ 

-1

PF02784

PF08241

PF00326

PF00150

![](_page_47_Picture_26.jpeg)

![](_page_47_Picture_1.jpeg)

![](_page_48_Picture_0.jpeg)

![](_page_48_Picture_1.jpeg)

# Gene Ontology Analysis: *Blast2GO*

![](_page_48_Picture_3.jpeg)

![](_page_49_Picture_0.jpeg)

![](_page_49_Picture_1.jpeg)

![](_page_49_Picture_2.jpeg)

### Aim:

- GO annotation from Blast Results and Identified domains (Ana Conesa, et al, Bioinformatics,Sept 2005)

### Export:

- annotations, table
- full project (re-usable data)

## Display:

- blast statistics
- GO distributions
- kegg map

**NRA** 

![](_page_49_Figure_12.jpeg)

![](_page_49_Figure_13.jpeg)

![](_page_49_Figure_14.jpeg)

# **Gene Ontology : Blast2GO**

![](_page_50_Picture_1.jpeg)

![](_page_50_Picture_25.jpeg)

![](_page_50_Picture_4.jpeg)

## **Download and Run**

![](_page_51_Picture_1.jpeg)

![](_page_51_Picture_2.jpeg)

![](_page_51_Picture_3.jpeg)

FURGI

![](_page_52_Picture_0.jpeg)

## **Load Project**

![](_page_52_Picture_2.jpeg)

![](_page_52_Picture_69.jpeg)

Blast2GO - Latest updates!

- Please visit B2G-FAR: The Blast2GO Functional Annotation Repository (http://www.b2gfa

- Please help to improve B2G. Suggest and vote new ideas at http://blast2go.uservoice.co
- A new SELECT menu to filter/query your data-set for InterProScan results:

- Try the new Keyboard shortcuts

- Find more information in the BlastResult table (frame, hit/query ratio...)

- We added automatic internet browser detection

- Improved interface for the enrichment results export, filtering and visualization

- Export pie and bar charts in plain text-format

- Find a new Java memory monitor under TOOLS

### Extract list of genes:

- enrichment analysis

![](_page_52_Picture_16.jpeg)

![](_page_52_Picture_17.jpeg)

# **Load Ontology tree**

![](_page_53_Figure_1.jpeg)

![](_page_53_Picture_2.jpeg)

FURGI

ี ศ ส

# **Load Kegg Maps**

**URGI** 

![](_page_54_Picture_1.jpeg)

![](_page_54_Figure_2.jpeg)

![](_page_55_Picture_0.jpeg)

![](_page_55_Picture_1.jpeg)

![](_page_55_Figure_2.jpeg)

![](_page_55_Figure_3.jpeg)

![](_page_55_Picture_78.jpeg)

![](_page_55_Picture_5.jpeg)

**EURGI** 

![](_page_56_Picture_0.jpeg)

![](_page_56_Picture_1.jpeg)

# Blast environment and further analysis *Mobyle Blast Mobyle Blast-Koriviewer SRS*

![](_page_56_Picture_3.jpeg)

![](_page_57_Picture_0.jpeg)

## **Blast Interface**

![](_page_57_Picture_2.jpeg)

**Mobyle** 

(auest) set email | sign-out

![](_page_57_Figure_5.jpeg)

## http://urgi/mobyle/cgi-bin/portal.py?form=blast2

![](_page_57_Picture_7.jpeg)

![](_page_58_Picture_0.jpeg)

![](_page_58_Picture_1.jpeg)

![](_page_58_Picture_2.jpeg)

**Mobyle** 

*(guest)*<br>set email | sign-out

![](_page_58_Picture_29.jpeg)

![](_page_59_Picture_0.jpeg)

### *Mobyle: Blast* 60 *60*

http://urgi.versailles.inra.fr/mobyle/data/jobs/blast2/U127

![](_page_59_Picture_51.jpeg)

 $250$ 

 $500$ 

**Blast Result**

![](_page_59_Picture_52.jpeg)

![](_page_59_Picture_53.jpeg)

BofuT4\_P88..

### usual display -> html, text

![](_page_59_Picture_7.jpeg)

![](_page_60_Picture_0.jpeg)

**Job managment**

![](_page_60_Picture_2.jpeg)

#### nicolas.lapalu@versailles.inra.fr (guest) set email | sign-out

### **Mobyle**

**INPA** 

![](_page_60_Picture_41.jpeg)

![](_page_61_Picture_0.jpeg)

### **Mobyle**

(auest) set email | sign-out

![](_page_61_Figure_3.jpeg)

## http://urgi/mobyle/cgi-bin/portal.py?form=blast2-koriviewer

![](_page_61_Picture_5.jpeg)

*Mobyle: Blast-Koriviewer* 62 **62** 62

![](_page_62_Picture_0.jpeg)

## **Launch Koriviewer**

![](_page_62_Picture_2.jpeg)

#### nicolas.lapalu@versailles.inra.fr (guest) set email | sign-out

### **Mobyle**

![](_page_62_Picture_39.jpeg)

![](_page_63_Picture_0.jpeg)

## **Result table**

![](_page_63_Picture_2.jpeg)

![](_page_63_Picture_24.jpeg)

![](_page_63_Picture_4.jpeg)

### *Mobyle: Blast-Koriviewer* 64

# **See conserved regions**

![](_page_64_Picture_1.jpeg)

![](_page_64_Picture_2.jpeg)

**URGI** 

ู้ต่ะ

# **Select subset of results and refine analysis**

![](_page_65_Picture_1.jpeg)

![](_page_65_Picture_30.jpeg)

![](_page_65_Picture_3.jpeg)

EURGI

### *Mobyle: Blast-Koriviewer* 66

# **Mobyle: extract sequence**

![](_page_66_Picture_1.jpeg)

set email | sign-out

![](_page_66_Picture_53.jpeg)

### **Mobyle**

EURGI

![](_page_66_Picture_54.jpeg)

![](_page_66_Picture_5.jpeg)

*Mobyle:other* tools 67

![](_page_67_Picture_0.jpeg)

SRS Release 8.3 Copyright @ 2007 BioWisdom SRS Ltd. All Rights Reserved. Terms of Use Feedback

## https://gpi.versailles.inra.fr/srs83

![](_page_67_Picture_3.jpeg)

# **Analysis tools**

![](_page_68_Picture_1.jpeg)

![](_page_68_Picture_24.jpeg)

SRS Release 8.3 Copyright @ 2007 BioWisdom SRS Ltd. All Rights Reserved. Terms of Use Feedback

![](_page_68_Picture_4.jpeg)

EURGI

![](_page_69_Picture_0.jpeg)

![](_page_69_Picture_1.jpeg)

![](_page_69_Picture_25.jpeg)

![](_page_69_Picture_3.jpeg)

EURGI

# **Blast query form**

![](_page_70_Picture_1.jpeg)

![](_page_70_Picture_26.jpeg)

## **Databanks selection**

![](_page_71_Picture_1.jpeg)

![](_page_71_Picture_30.jpeg)

![](_page_71_Picture_3.jpeg)

EURGI
### **Blast result View**

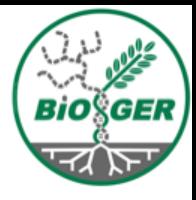

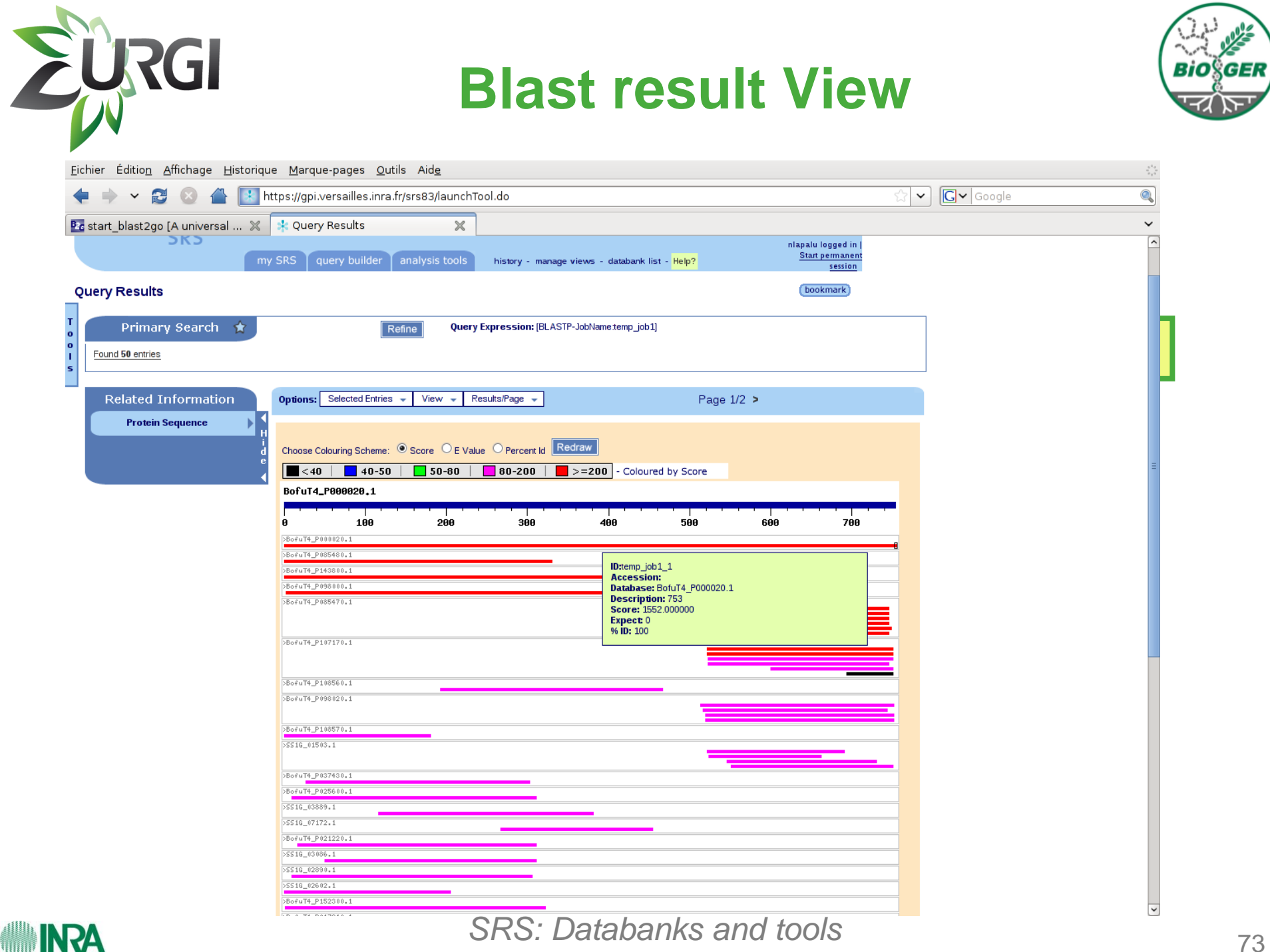

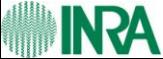

### **Blast result View**

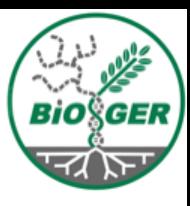

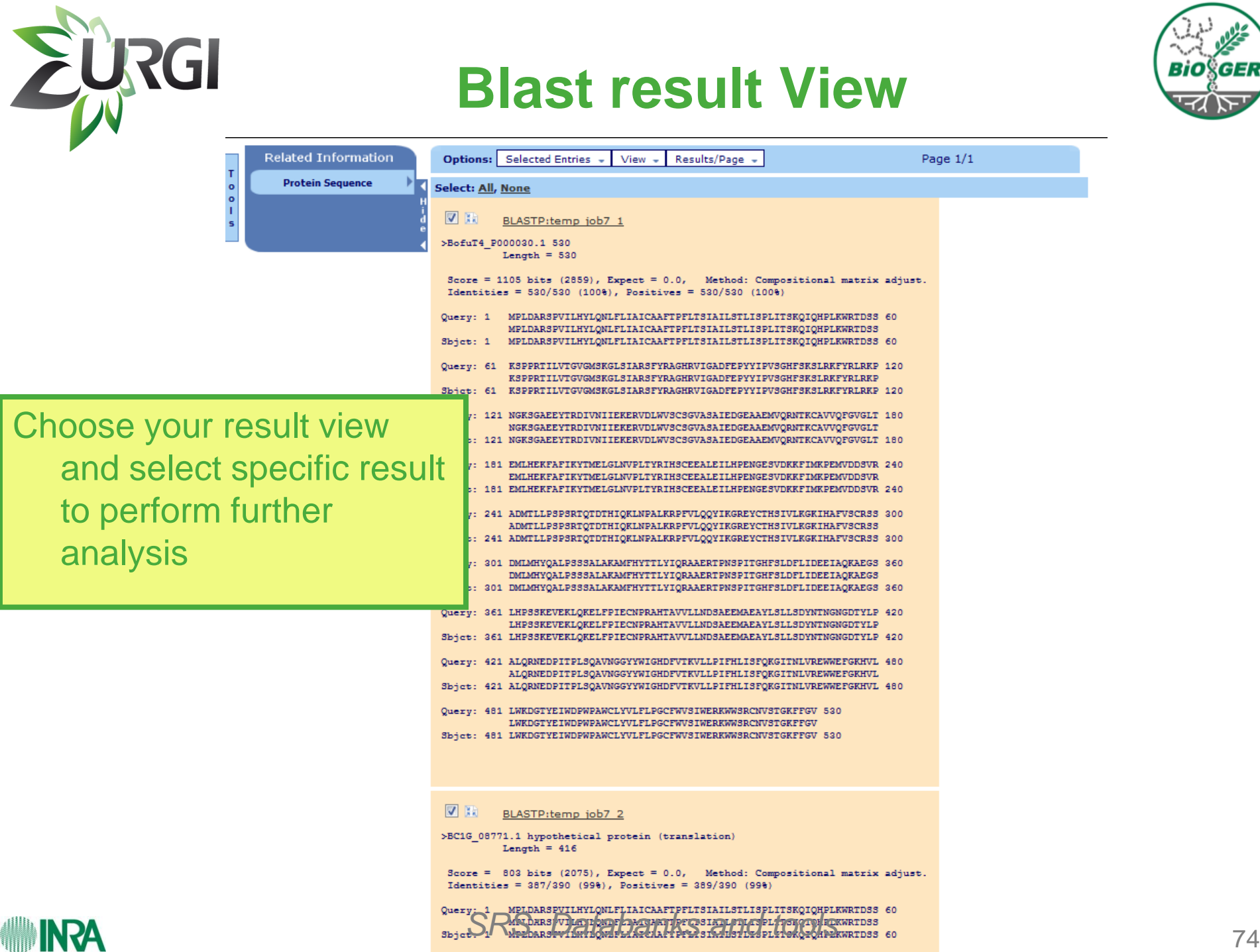

**ASAI** 

# **My Sequences**

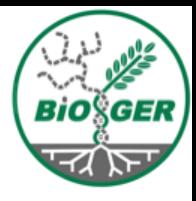

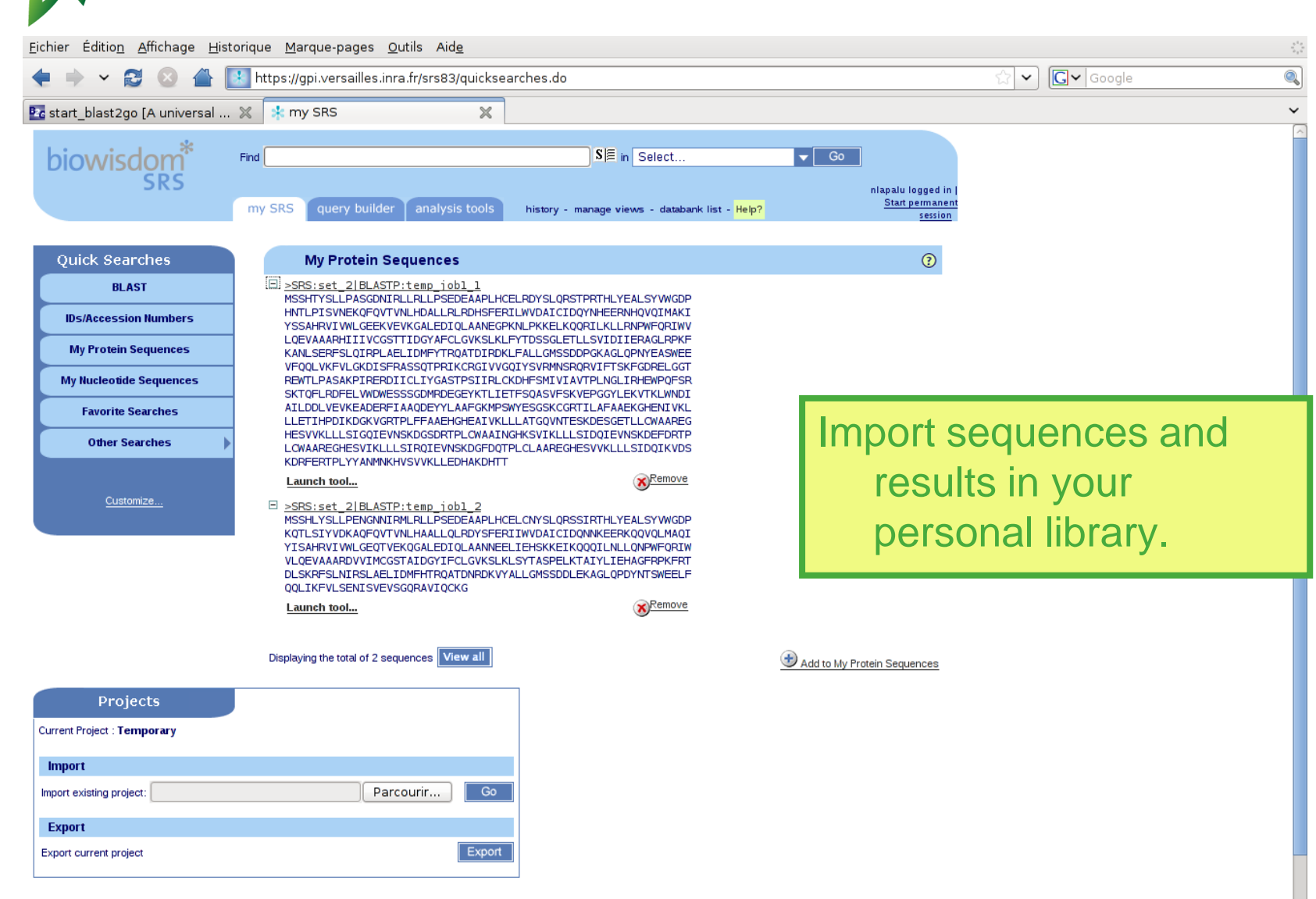

RGI

### <sup>75</sup> *SRS: Databanks and tools*

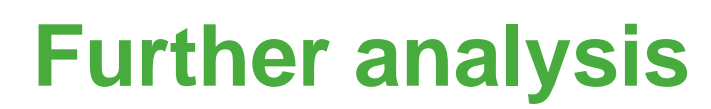

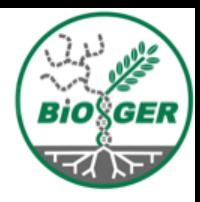

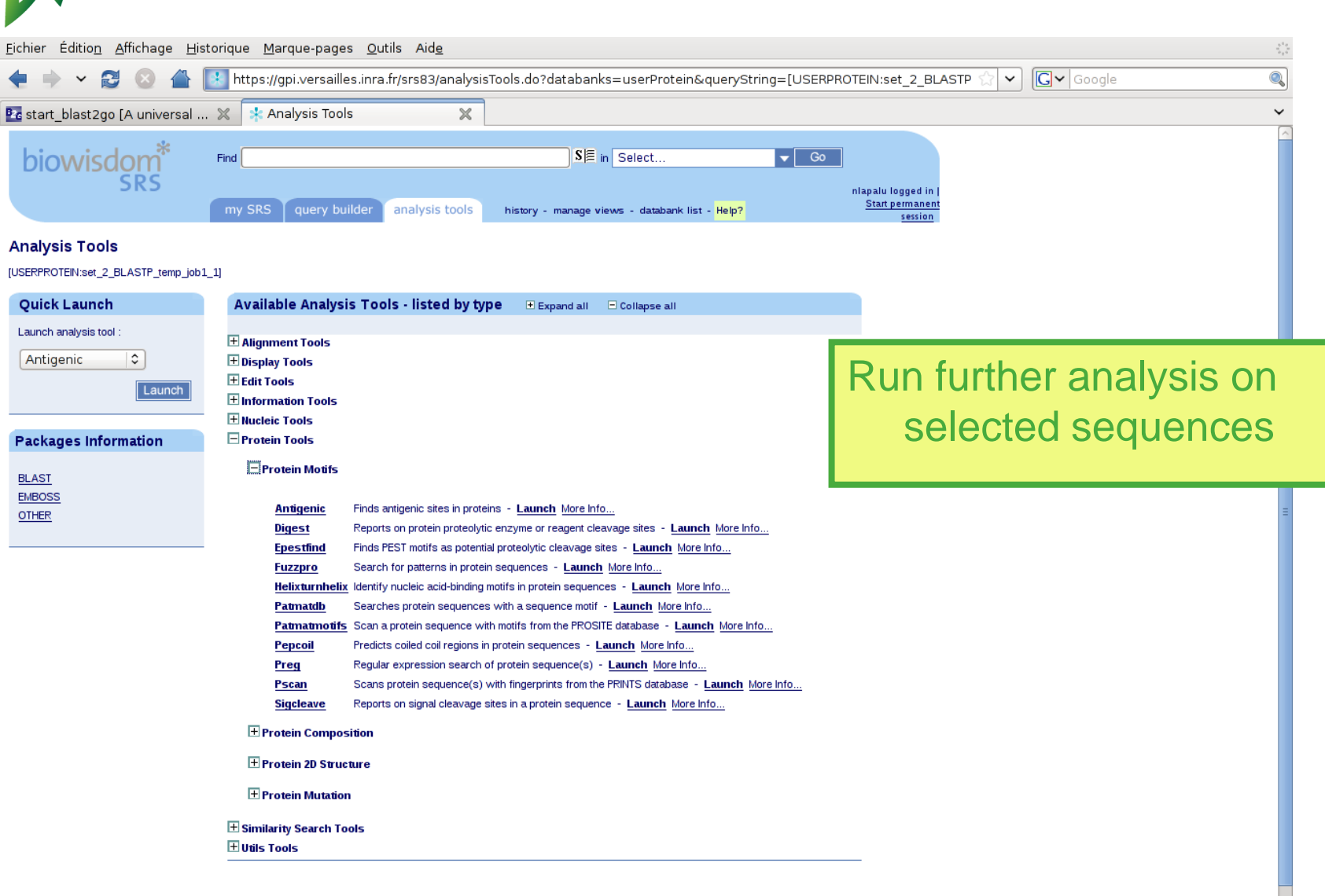

**URGI** 

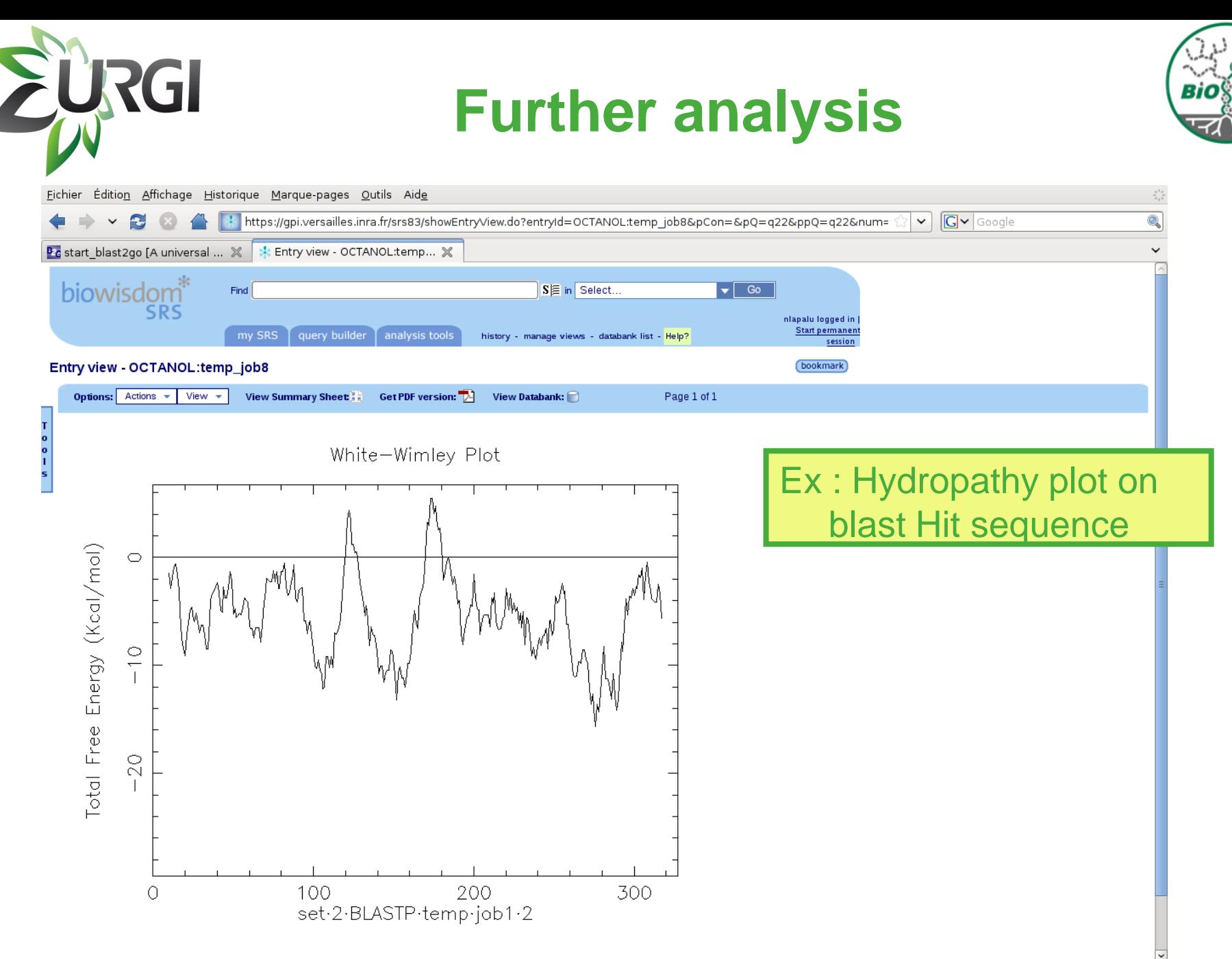

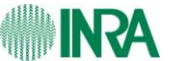

### <sup>77</sup> *SRS: Databanks and tools*

## **Job Managment**

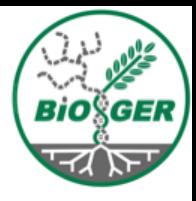

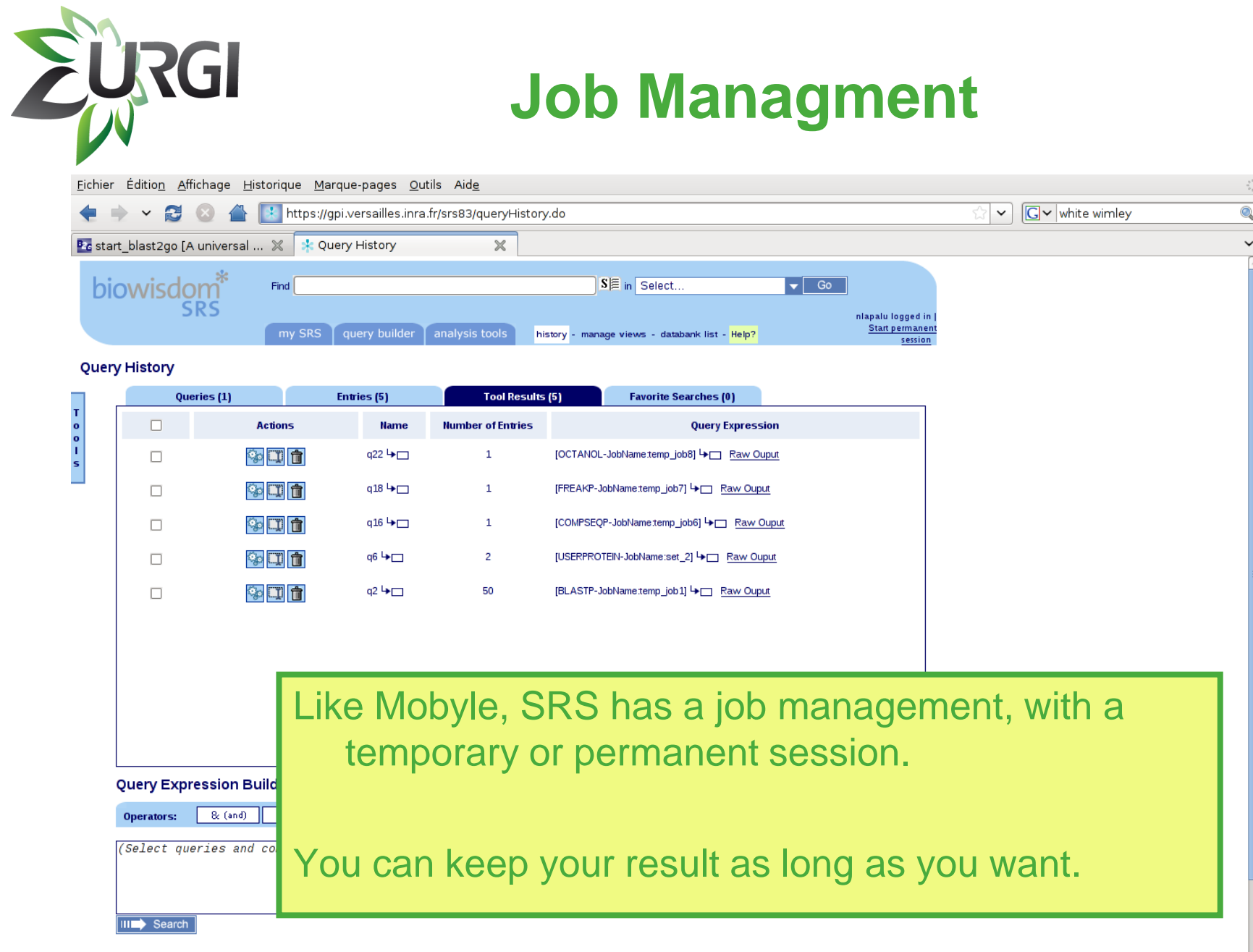

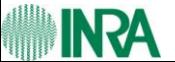

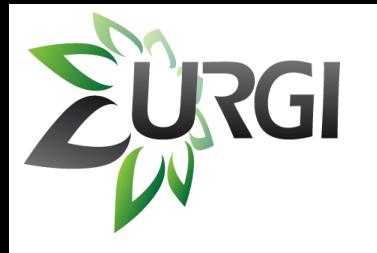

### **Thanks to …**

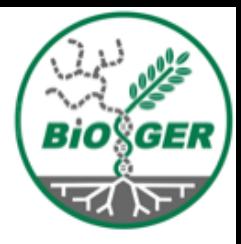

#### **INRA – URGI**

- **Joelle Amselem**
- **Baptiste Brault**
- **Laetitia Brigitte**
- **Jonathan Kreplak**
- **Françoise Alfama**
- **Aminah Keliet**
- **Erik Kimmel**
- **Isabelle Luyten**
- **Sébastien Reboux**
- **Delphine Steinbach**
- **Hadi Quesneville**

### **BIOGER**

- **Marc-Henri Lebrun**
- **Adeline Simon**

### **Botrytis / Sclerotinia Genome consortium**

#### **Funding**

**ANR GnpInteGr ANR GnpAnnot**

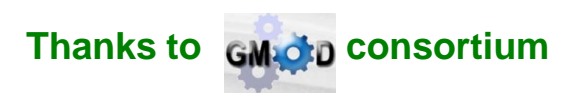

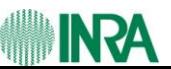